# Old Company Name in Catalogs and Other Documents

On April 1<sup>st</sup>, 2010, NEC Electronics Corporation merged with Renesas Technology Corporation, and Renesas Electronics Corporation took over all the business of both companies. Therefore, although the old company name remains in this document, it is a valid Renesas Electronics document. We appreciate your understanding.

Renesas Electronics website: http://www.renesas.com

April 1st, 2010 Renesas Electronics Corporation

Issued by: Renesas Electronics Corporation (http://www.renesas.com)

Send any inquiries to http://www.renesas.com/inquiry.

#### **Notice**

- 1. All information included in this document is current as of the date this document is issued. Such information, however, is subject to change without any prior notice. Before purchasing or using any Renesas Electronics products listed herein, please confirm the latest product information with a Renesas Electronics sales office. Also, please pay regular and careful attention to additional and different information to be disclosed by Renesas Electronics such as that disclosed through our website.
- 2. Renesas Electronics does not assume any liability for infringement of patents, copyrights, or other intellectual property rights of third parties by or arising from the use of Renesas Electronics products or technical information described in this document. No license, express, implied or otherwise, is granted hereby under any patents, copyrights or other intellectual property rights of Renesas Electronics or others.
- 3. You should not alter, modify, copy, or otherwise misappropriate any Renesas Electronics product, whether in whole or in part.
- 4. Descriptions of circuits, software and other related information in this document are provided only to illustrate the operation of semiconductor products and application examples. You are fully responsible for the incorporation of these circuits, software, and information in the design of your equipment. Renesas Electronics assumes no responsibility for any losses incurred by you or third parties arising from the use of these circuits, software, or information.
- 5. When exporting the products or technology described in this document, you should comply with the applicable export control laws and regulations and follow the procedures required by such laws and regulations. You should not use Renesas Electronics products or the technology described in this document for any purpose relating to military applications or use by the military, including but not limited to the development of weapons of mass destruction. Renesas Electronics products and technology may not be used for or incorporated into any products or systems whose manufacture, use, or sale is prohibited under any applicable domestic or foreign laws or regulations.
- 6. Renesas Electronics has used reasonable care in preparing the information included in this document, but Renesas Electronics does not warrant that such information is error free. Renesas Electronics assumes no liability whatsoever for any damages incurred by you resulting from errors in or omissions from the information included herein.
- 7. Renesas Electronics products are classified according to the following three quality grades: "Standard", "High Quality", and "Specific". The recommended applications for each Renesas Electronics product depends on the product's quality grade, as indicated below. You must check the quality grade of each Renesas Electronics product before using it in a particular application. You may not use any Renesas Electronics product for any application categorized as "Specific" without the prior written consent of Renesas Electronics. Further, you may not use any Renesas Electronics product for any application for which it is not intended without the prior written consent of Renesas Electronics. Renesas Electronics shall not be in any way liable for any damages or losses incurred by you or third parties arising from the use of any Renesas Electronics product for an application categorized as "Specific" or for which the product is not intended where you have failed to obtain the prior written consent of Renesas Electronics. The quality grade of each Renesas Electronics product is "Standard" unless otherwise expressly specified in a Renesas Electronics data sheets or data books, etc.
	- "Standard": Computers; office equipment; communications equipment; test and measurement equipment; audio and visual equipment; home electronic appliances; machine tools; personal electronic equipment; and industrial robots.
	- "High Quality": Transportation equipment (automobiles, trains, ships, etc.); traffic control systems; anti-disaster systems; anticrime systems; safety equipment; and medical equipment not specifically designed for life support.
	- "Specific": Aircraft; aerospace equipment; submersible repeaters; nuclear reactor control systems; medical equipment or systems for life support (e.g. artificial life support devices or systems), surgical implantations, or healthcare intervention (e.g. excision, etc.), and any other applications or purposes that pose a direct threat to human life.
- 8. You should use the Renesas Electronics products described in this document within the range specified by Renesas Electronics, especially with respect to the maximum rating, operating supply voltage range, movement power voltage range, heat radiation characteristics, installation and other product characteristics. Renesas Electronics shall have no liability for malfunctions or damages arising out of the use of Renesas Electronics products beyond such specified ranges.
- 9. Although Renesas Electronics endeavors to improve the quality and reliability of its products, semiconductor products have specific characteristics such as the occurrence of failure at a certain rate and malfunctions under certain use conditions. Further, Renesas Electronics products are not subject to radiation resistance design. Please be sure to implement safety measures to guard them against the possibility of physical injury, and injury or damage caused by fire in the event of the failure of a Renesas Electronics product, such as safety design for hardware and software including but not limited to redundancy, fire control and malfunction prevention, appropriate treatment for aging degradation or any other appropriate measures. Because the evaluation of microcomputer software alone is very difficult, please evaluate the safety of the final products or system manufactured by you.
- 10. Please contact a Renesas Electronics sales office for details as to environmental matters such as the environmental compatibility of each Renesas Electronics product. Please use Renesas Electronics products in compliance with all applicable laws and regulations that regulate the inclusion or use of controlled substances, including without limitation, the EU RoHS Directive. Renesas Electronics assumes no liability for damages or losses occurring as a result of your noncompliance with applicable laws and regulations.
- 11. This document may not be reproduced or duplicated, in any form, in whole or in part, without prior written consent of Renesas Electronics.
- 12. Please contact a Renesas Electronics sales office if you have any questions regarding the information contained in this document or Renesas Electronics products, or if you have any other inquiries.
- (Note 1) "Renesas Electronics" as used in this document means Renesas Electronics Corporation and also includes its majorityowned subsidiaries.
- (Note 2) "Renesas Electronics product(s)" means any product developed or manufactured by or for Renesas Electronics.

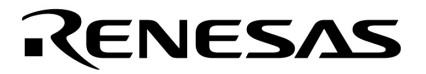

**Application Note**

# **Stepper Motor Control using the µPD78F0714 Microcontroller**

Document No. U17733EE1V0AN00 Date Published September 2005

 NEC Electronics Corporation 2005 Printed in Germany

#### **NOTES FOR CMOS DEVICES**

#### **1 VOLTAGE APPLICATION WAVEFORM AT INPUT PIN**

Waveform distortion due to input noise or a reflected wave may cause malfunction. If the input of the CMOS device stays in the area between VIL (MAX) and VIH (MIN) due to noise, etc., the device may malfunction. Take care to prevent chattering noise from entering the device when the input level is fixed, and also in the transition period when the input level passes through the area between VIL (MAX) and VIH (MIN).

#### **2 HANDLING OF UNUSED INPUT PINS**

Unconnected CMOS device inputs can be cause of malfunction. If an input pin is unconnected, it is possible that an internal input level may be generated due to noise, etc., causing malfunction. CMOS devices behave differently than Bipolar or NMOS devices. Input levels of CMOS devices must be fixed high or low by using pull-up or pull-down circuitry. Each unused pin should be connected to V<sub>DD</sub> or GND via a resistor if there is a possibility that it will be an output pin. All handling related to unused pins must be judged separately for each device and according to related specifications governing the device.

#### **3 PRECAUTION AGAINST ESD**

A strong electric field, when exposed to a MOS device, can cause destruction of the gate oxide and ultimately degrade the device operation. Steps must be taken to stop generation of static electricity as much as possible, and quickly dissipate it when it has occurred. Environmental control must be adequate. When it is dry, a humidifier should be used. It is recommended to avoid using insulators that easily build up static electricity. Semiconductor devices must be stored and transported in an anti-static container, static shielding bag or conductive material. All test and measurement tools including work benches and floors should be grounded. The operator should be grounded using a wrist strap. Semiconductor devices must not be touched with bare hands. Similar precautions need to be taken for PW boards with mounted semiconductor devices.

#### **4 STATUS BEFORE INITIALIZATION**

Power-on does not necessarily define the initial status of a MOS device. Immediately after the power source is turned ON, devices with reset functions have not yet been initialized. Hence, power-on does not guarantee output pin levels, I/O settings or contents of registers. A device is not initialized until the reset signal is received. A reset operation must be executed immediately after power-on for devices with reset functions.

#### **POWER ON/OFF SEQUENCE 5**

In the case of a device that uses different power supplies for the internal operation and external interface, as a rule, switch on the external power supply after switching on the internal power supply. When switching the power supply off, as a rule, switch off the external power supply and then the internal power supply. Use of the reverse power on/off sequences may result in the application of an overvoltage to the internal elements of the device, causing malfunction and degradation of internal elements due to the passage of an abnormal current.

The correct power on/off sequence must be judged separately for each device and according to related specifications governing the device.

#### **INPUT OF SIGNAL DURING POWER OFF STATE 6**

Do not input signals or an I/O pull-up power supply while the device is not powered. The current injection that results from input of such a signal or I/O pull-up power supply may cause malfunction and the abnormal current that passes in the device at this time may cause degradation of internal elements. Input of signals during the power off state must be judged separately for each device and according to related specifications governing the device.

**All other product, brand, or trade names used in this publication are the trademarks or registered trademarks of their respective trademark owners.**

**Product specifications are subject to change without notice. To ensure that you have the latest product data, please contact your local NEC Electronics sales office.**

- **The information in this document is current as of September, 2005. The information is subject to change without notice. For actual design-in, refer to the latest publications of NEC Electronics data sheets or data books, etc., for the most up-to-date specifications of NEC Electronics products. Not all products and/or types are available in every country. Please check with an NEC Electronics sales representative for availability and additional information.**
- No part of this document may be copied or reproduced in any form or by any means without the prior written consent of NEC Electronics. NEC Electronics assumes no responsibility for any errors that may appear in this document.
- NEC Electronics does not assume any liability for infringement of patents, copyrights or other intellectual property rights of third parties by or arising from the use of NEC Electronics products listed in this document or any other liability arising from the use of such products. No license, express, implied or otherwise, is granted under any patents, copyrights or other intellectual property rights of NEC Electronics or others.
- Descriptions of circuits, software and other related information in this document are provided for illustrative purposes in semiconductor product operation and application examples. The incorporation of these circuits, software and information in the design of a customer's equipment shall be done under the full responsibility of the customer. NEC Electronics assumes no responsibility for any losses incurred by customers or third parties arising from the use of these circuits, software and information.
- While NEC Electronics endeavors to enhance the quality, reliability and safety of NEC Electronics products, customers agree and acknowledge that the possibility of defects thereof cannot be eliminated entirely. To minimize risks of damage to property or injury (including death) to persons arising from defects in NEC Electronics products, customers must incorporate sufficient safety measures in their design, such as redundancy, fire-containment and anti-failure features. •
- NEC Electronics products are classified into the following three quality grades: "Standard", "Special" and "Specific".

The "Specific" quality grade applies only to NEC Electronics products developed based on a customerdesignated "quality assurance program" for a specific application. The recommended applications of an NEC Electronics product depend on its quality grade, as indicated below. Customers must check the quality grade of each NEC Electronics product before using it in a particular application.

- "Standard": Computers, office equipment, communications equipment, test and measurement equipment, audio and visual equipment, home electronic appliances, machine tools, personal electronic equipment and industrial robots.
- "Special": Transportation equipment (automobiles, trains, ships, etc.), traffic control systems, anti-disaster systems, anti-crime systems, safety equipment and medical equipment (not specifically designed for life support).
- "Specific": Aircraft, aerospace equipment, submersible repeaters, nuclear reactor control systems, life support systems and medical equipment for life support, etc.

The quality grade of NEC Electronics products is "Standard" unless otherwise expressly specified in NEC Electronics data sheets or data books, etc. If customers wish to use NEC Electronics products in applications not intended by NEC Electronics, they must contact an NEC Electronics sales representative in advance to determine NEC Electronics' willingness to support a given application.

#### (Note)

- (1) "NEC Electronics" as used in this statement means NEC Electronics Corporation and also includes its majority-owned subsidiaries.
- (2) "NEC Electronics products" means any product developed or manufactured by or for NEC Electronics (as defined above).

M8E 02. 11-1

# **Regional Information**

Some information contained in this document may vary from country to country. Before using any NEC product in your application, please contact the NEC office in your country to obtain a list of authorized representatives and distributors. They will verify:

- Device availability
- Ordering information •
- Product release schedule •
- Availability of related technical literature •
- Development environment specifications (for example, specifications for third-party tools and components, host computers, power plugs, AC supply voltages, and so forth)
- Network requirements

In addition, trademarks, registered trademarks, export restrictions, and other legal issues may also vary from country to country.

#### **NEC Electronics America Inc.**

Santa Clara, California Tel: 408-588-6000 800-366-9782 Fax: 408-588-6130 800-729-9288

#### **NEC Electronics (Europe) GmbH**

Duesseldorf, Germany Tel: 0211-65 03 1101 Fax: 0211-65 03 1327

#### **Sucursal en España**

Madrid, Spain Tel: 091- 504 27 87 Fax: 091- 504 28 60

#### **Succursale Française**

Vélizy-Villacoublay, France Tel: 01-30-67 58 00 Fax: 01-30-67 58 99

**Filiale Italiana** Milano, Italy Tel: 02-66 75 41 Fax: 02-66 75 42 99

# **Branch The Netherlands**

Eindhoven, The Netherlands Tel: 040-244 58 45 Fax: 040-244 45 80

#### **Branch Sweden**

Taeby, Sweden Tel: 08-63 80 820 Fax: 08-63 80 388

#### **United Kingdom Branch**

Milton Keynes, UK Tel: 01908-691-133 Fax: 01908-670-290

#### **NEC Electronics Hong Kong Ltd.** Hong Kong Tel: 2886-9318

Fax: 2886-9022/9044

#### **NEC Electronics Hong Kong Ltd.** Seoul Branch Seoul, Korea

Tel: 02-528-0303 Fax: 02-528-4411

#### **NEC Electronics Singapore Pte. Ltd.** Singapore

Tel: 65-6253-8311 Fax: 65-6250-3583

#### **NEC Electronics Taiwan Ltd.**

Taipei, Taiwan Tel: 02-2719-2377 Fax: 02-2719-5951

# **Table of Contents**

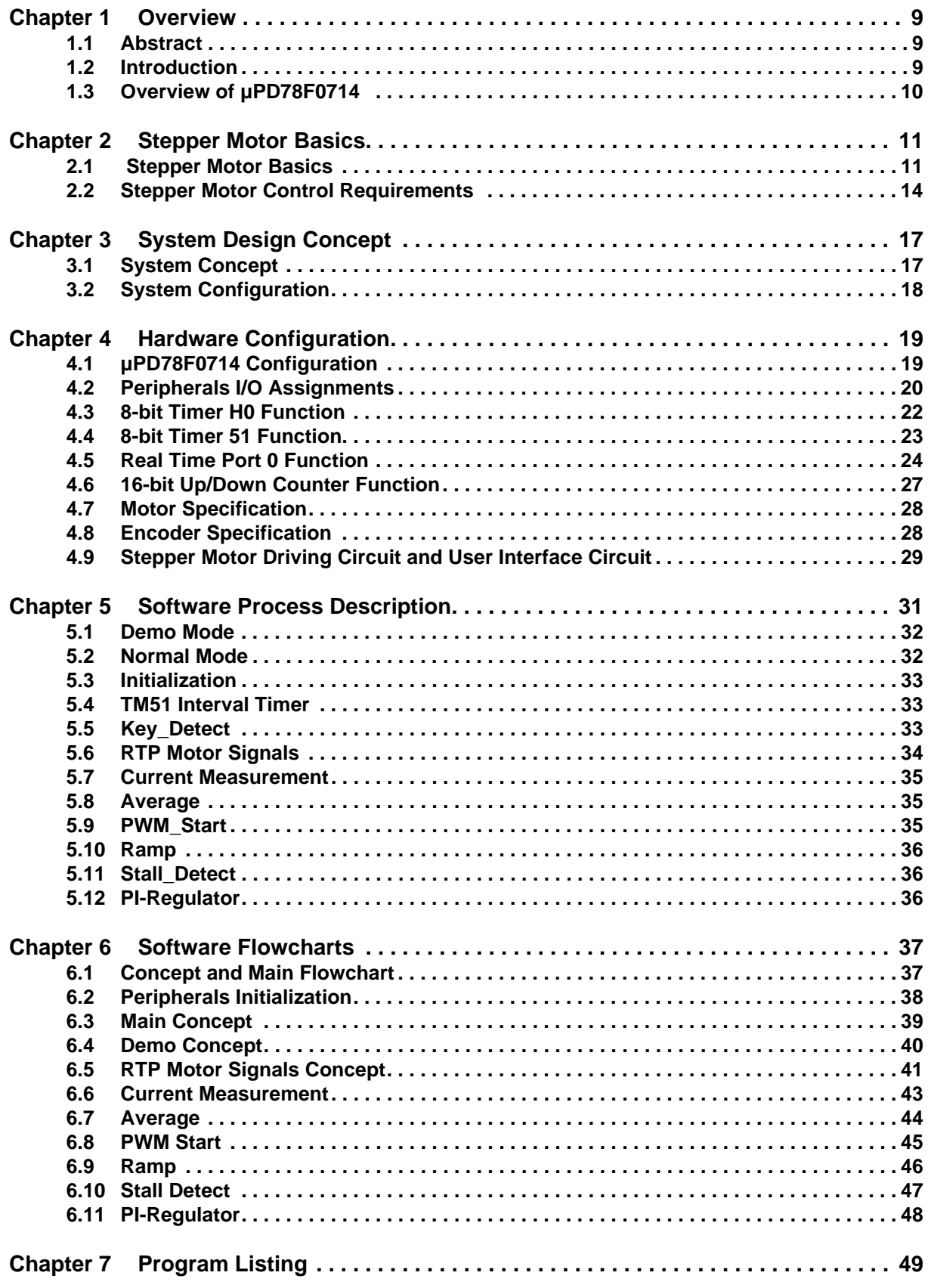

# **List of Figures**

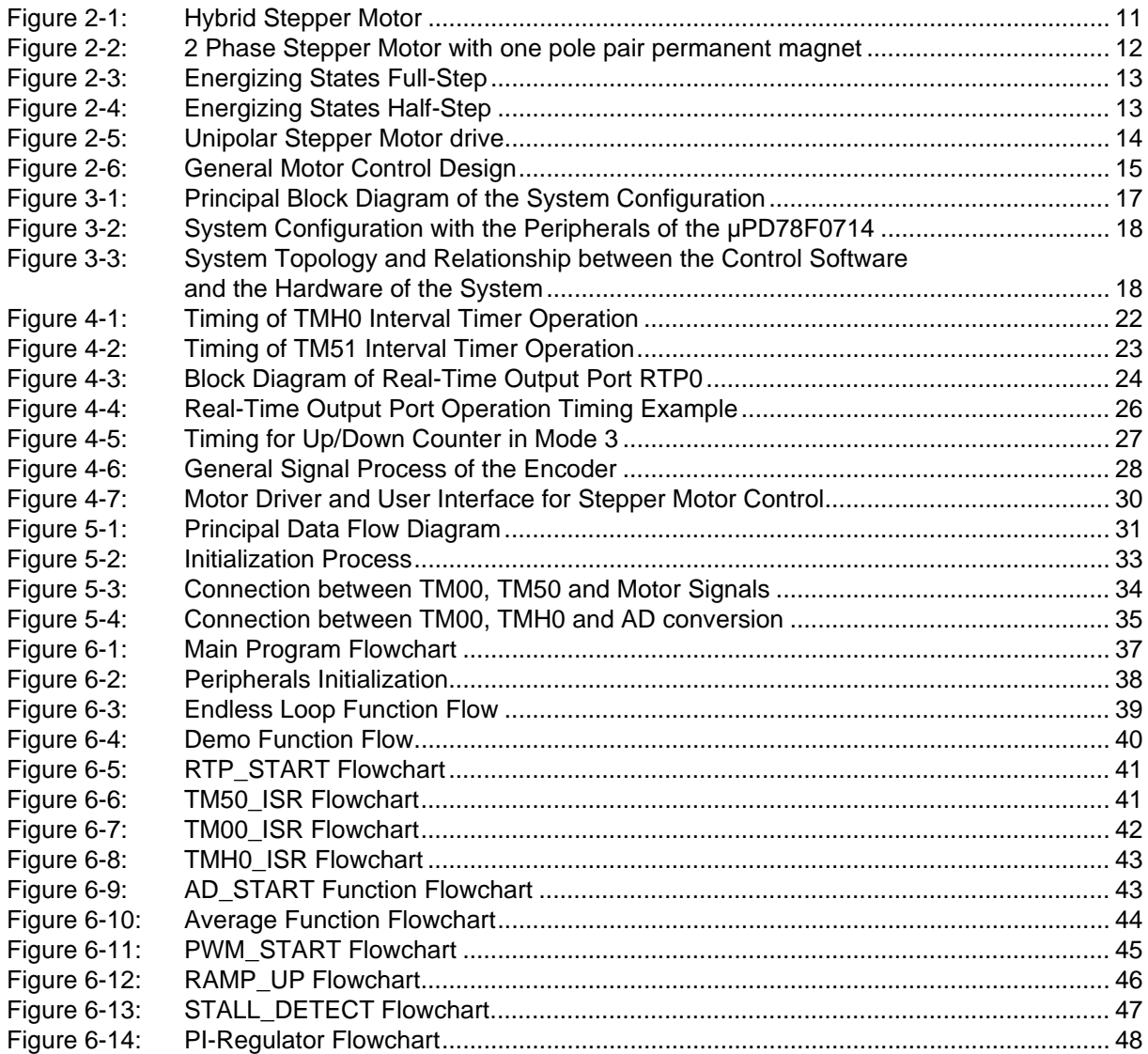

# **List of Tables**

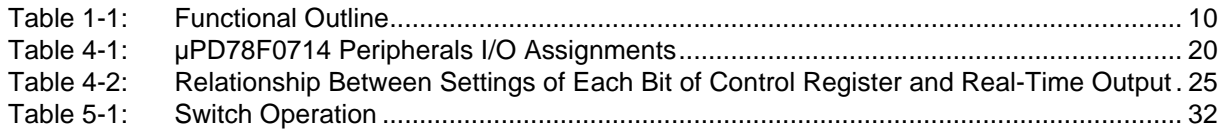

# **Chapter 1 Overview**

### <span id="page-10-1"></span><span id="page-10-0"></span>**1.1 Abstract**

This application note shows how to implement a controller for a stepper motor using the µPD78F0714 along with a simple analog Drive circuit.

Source code, schematic, bill of material, and board layout files are provided.

# <span id="page-10-2"></span>**1.2 Introduction**

Nowadays, stepper motors are used in a wide variety of applications. They are prevalent in consumer office equipment such as printers, scanners, copiers and plotters. They also play an important role in the industry, use in robotics or dashboard indicators, climate control systems in the automotive industry. Purpose of this application note is to show how a stepper motor control is realised on the µPD78F0714 with as few external parts as possible. The software and hardware configurations published here are just examples and are not intend for mass production.

# <span id="page-11-0"></span>**1.3 Overview of µPD78F0714**

<span id="page-11-1"></span>

| Item                                      |            |                                   | µPD78F0714                                                                                                    |                                                                             |  |  |
|-------------------------------------------|------------|-----------------------------------|----------------------------------------------------------------------------------------------------|-----------------------------------------------------------------------------|--|--|
| Internal<br>memory                        | supported) | Flash memory<br>(self-programming | 32 KB                                                                                                    |                                                                             |  |  |
|                                           |            | High-speed RAM                    | 1 KB                                                                                                    |                                                                             |  |  |
| Memory space                              |            |                                   | 32 KB                                                                                                    |                                                                             |  |  |
| X1 input clock (oscillation<br>frequency) |            |                                   | Ceramic/crystal/external clock oscillation<br>[20 MHz ( $V_{DD}$ = 4.0 to 5.5 V)]                                                                                                |                                                                             |  |  |
| Ring-OSC clock (oscillation<br>frequency) |            |                                   | On-chip Ring oscillation (240 kHz (TYP.))                                                                                                    |                                                                             |  |  |
| General-purpose registers                 |            |                                   | 8 bits $\times$ 32 registers (8 bits $\times$ 8 registers $\times$ 4 banks)                                                                                                    |                                                                             |  |  |
|                                           |            |                                   | 0.1 $\mu$ s/0.2 $\mu$ s/0.4 $\mu$ s/0.8 $\mu$ s/1.6 $\mu$ s (X1 input clock: @ f <sub>XP</sub> = 20 MHz operation)                                                               |                                                                             |  |  |
| Minimum instruction execution<br>time     |            |                                   | 8.3 µs/16.6 µs/33.2 µs/66.4 µs/132.8 µs (TYP.)<br>(Ring-OSC clock: $\circledR$ f <sub>R</sub> = 240 kHz (TYP.) operation)                                                        |                                                                             |  |  |
| Instruction set                           |            |                                   | • 16-bit operation • Multiply/divide (8 bits $\times$ 8 bits, 16 bits ÷ 8 bits)<br>• Bit manipulate (set, reset, test, and Boolean operation) • BCD adjust, etc.                 |                                                                             |  |  |
| I/O ports                                 |            |                                   | Total:<br>CMOS <sub>I/O</sub><br><b>CMOS</b> input                                                                                                    | 48<br>40<br>8                                                               |  |  |
| Timers                                    |            |                                   | 10-bit inverter control timer:<br>$\bullet$<br>16-bit up/down counter:<br>16-bit timer/event counter:<br>٠<br>8-bit timer/event counter:<br>8-bit timer:<br>Watchdog timer:<br>٠ | 1 channel<br>1 channel<br>1 channel<br>2 channels<br>1 channel<br>1 channel |  |  |
|                                           |            | Timer outputs                     | 11 (inverter control output: 6)                                                                                                    |                                                                             |  |  |
| Clock output                              |            |                                   | 156.25 kHz, 312.5 kHz, 625 kHz, 1.25 MHz, 2.5 MHz, 5 MHz, 10 MHz, 20 MHz<br>(X1 input clock: 20 MHz)                                                                             |                                                                             |  |  |
| Buzzer output                             |            |                                   | 2.44 kHz, 4.88 kHz, 9.77 kHz, 19.5 kHz (X1 input clock: 20 MHz)                                                                                                    |                                                                             |  |  |
| Real-time output ports                    |            |                                   | 8 bits $\times$ 1 or 4 bits $\times$ 2<br>$\bullet$<br>6 bits $\times$ 1 or 4 bits $\times$ 2                                                                                    |                                                                             |  |  |
| A/D converter                             |            |                                   | 10-bit resolution $\times$ 8 channels                                                                                                    |                                                                             |  |  |
| Serial interface                          |            |                                   | <b>UART</b> mode:<br>٠<br>3-wire serial I/O mode:<br>$\bullet$                                                                                                    | 1 channel<br>1 channel                                                      |  |  |
| Multiplier/divider                        |            |                                   | 16 bits $\times$ 16 bits = 32 bits (multiplication)<br>٠<br>32 bits $\div$ 16 bits = 32 bits remainder of 16 bits (division)<br>٠                                                |                                                                             |  |  |
| Vectored                                  |            | Internal                          | 20                                                                                                    |                                                                             |  |  |
| interrupt sources                         |            | External                          | 8                                                                                                    |                                                                             |  |  |
| Reset                                     |            |                                   | Reset using RESET pin<br>$\bullet$<br>Internal reset by watchdog timer<br>٠<br>Internal reset by power-on-clear<br>٠<br>Internal reset by low-voltage detector<br>٠              |                                                                             |  |  |
| Supply voltage                            |            |                                   | $V_{DD} = 4.0$ to 5.5 V                                                                                                    |                                                                             |  |  |
| Operating ambient temperature             |            |                                   | $T_A = -40$ to $+85^{\circ}$ C                                                                                                    |                                                                             |  |  |
| Package                                   |            |                                   | 64-pin plastic TQFP (fine pitch) (12 $\times$ 12)                                                                                                    |                                                                             |  |  |

**Table 1-1: Functional Outline**

**Caution: The operating voltage range may be changed after evaluation of the device.**

# **Chapter 2 Stepper Motor Basics**

# <span id="page-12-1"></span><span id="page-12-0"></span>**2.1 Stepper Motor Basics**

A step motor is an electromagnetic, rotary actuator, which mechanically converts digital pulse inputs to incremental shaft rotation. The rotation has not only a direct relation to the number of input pulses, but its speed is related to the frequency of the pulses.

The motor is able to holds its' position (and its' load) between the steps without the aid of clutches or brakes. Thus a step motor can be precisely controlled so that it rotates a certain number of steps, producing mechanical motion through a specific distance, and then holds its load when it stops. Furthermore, it can repeat the operation at any prescribed number of times.

With the appropriate logic, step motors can be bi-directional, synchronous, provide rapid acceleration, stopping, and reversal, and will interface easily with other digital mechanisms. They are further characterized as having low rotor moment of inertia, no drift, and a non cumulative positioning error.

Generally step motors are operated without feedback in an open-loop manner and often match the performance of more expensive DC Servo positioning Systems.

Stepper motors may be classified by their motor construction, drive topology, and stepping pattern. There are several different types of stepper motor construction. These include variable reluctance, permanent magnet, and hybrid permanent magnet. This reference design is applicable to the permanent magnet and hybrid two phase stepper motors.

The hybrid rotor is constructed using a cylindrical permanent magnet oriented with the north-south polarity along the rotor axis. Two laminated end caps are used with many teeth around the periphery. The north and south teeth are staggered to provide many effective poles using a single permanent magnet. The stator laminates typically have four large forks. Each fork has many teeth. The teeth for the two windings are also staggered to line up with the appropriate teeth on the rotor.

<span id="page-12-2"></span>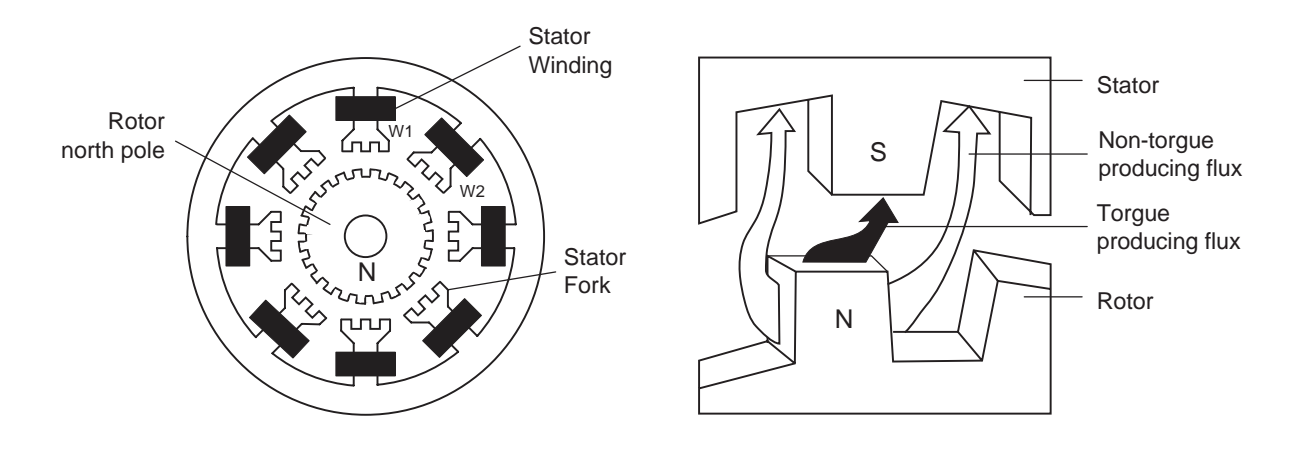

#### **Figure 2-1: Hybrid Stepper Motor**

The drive topology of stepper motors is also an important criterion for choosing a motor.

Here are two main topologies to mention, unipolar and bipolar driving.

Unipolar stepping motors are composed of two windings, each with a center tap. The center taps are either brought outside the motor as two separate wires or connected to each other internally and brought outside the motor as one wire. As a result, unipolar motors have 5 or 6 wires. Regardless of the number of wires, unipolar motors are driven in the same way. The center tap wire(s) is tied to a power supply and the ends of the coils are alternately grounded.

Bipolar stepping motors are composed of two windings and have four wires. Unlike unipolar motors, bipolar motors have no center taps. The advantage to not having center taps is that current runs through an entire winding at a time instead of just half of the winding. As a result, bipolar motors produce more torque than unipolar motors of the same size. The draw back of bipolar motors, compared to unipolar motors, is that more complex control circuitry is required by bipolar motors. That is the main reason why in this application a unipolar drive topology is used, to keep the external parts at a minimum.

The basic movement of the motor can be best shown by reducing the defaults to the simplest arrangements. We look at the rotor as one permanent magnet with north-south polarity and the stator comes down to four magnetic poles.

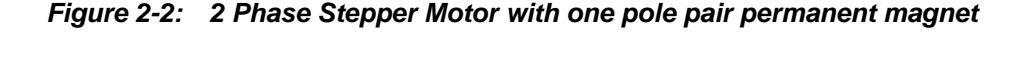

<span id="page-13-0"></span>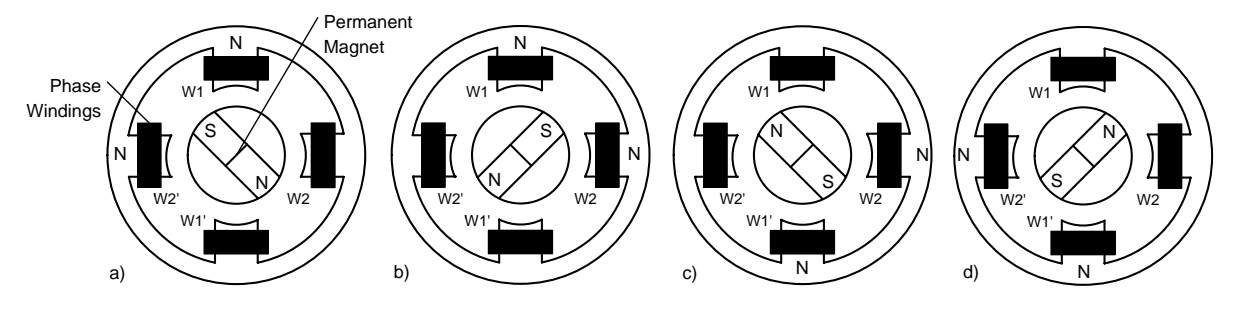

Unipolar stepping motors operate by attracting the north or south poles of the permanently magnetized rotor to the stator poles. Thus, in these motors, the direction of the current through the stator windings determines which rotor poles will be attracted to which stator poles. Current direction in unipolar motors is dependent on which half of a winding is energized. Physically, the halves of the windings are wound parallel to one another. Therefore, one winding acts as either a north or south pole depending on which half is powered.

In the figure above you can see the four different energizing phases that are necessary to rotate the shaft one time. In the first phase W1 and W2' are energized, in the second the current flows through W1 and W2 etc. In this application design a variant where two windings are energized at the same time has been chosen to produce more torque. The following figure shows the different energizing states for the example motor above.

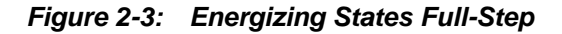

<span id="page-14-0"></span>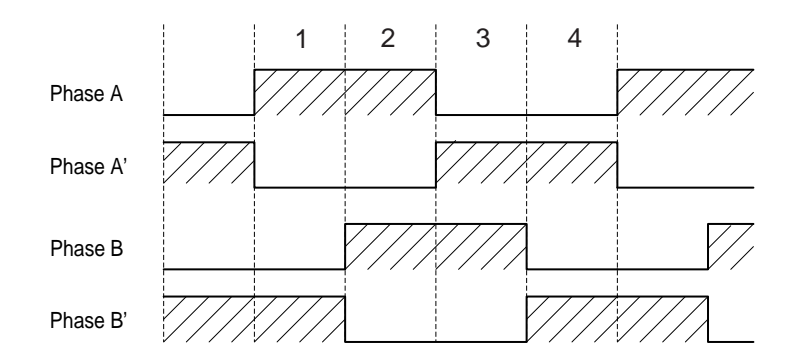

The example motor uses now only four steps for one rotation, in reality the angular resolution is wide spread and depends on the motor data.

The angular resolution that can be executed depends on number of phases p and how many pole pairs m there are:

$$
\alpha = \frac{360^{\circ}}{2 \cdot p \cdot m}
$$

(1)

The calculated stepper angle applies only with full step-by-step operation mode of the stepping motor. In addition, the so-called half step modus and other step routines are possible. The differences are described in the following.

The full step modus is already shown in the example above, means that you need four steps in the simplest arrangements to obtain one shaft rotation. The angular resolution is 90 degrees.

The difference of the half step operation lies in the fact that the phase coils are not always energized at the same time, but, as the associated figure shows also is switched off. Thus each step is halved, so that for a revolution 8 steps are necessary. The stepper angle halved itself thus on 45 degrees.

<span id="page-14-1"></span>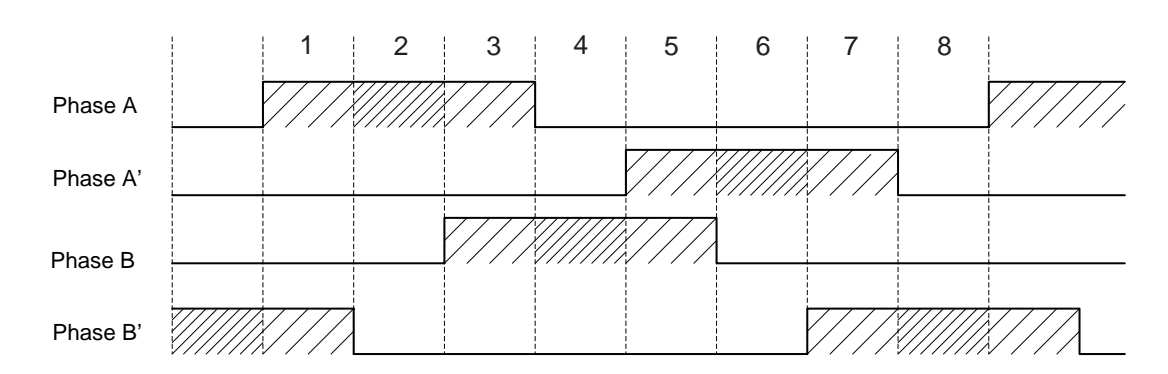

#### **Figure 2-4: Energizing States Half-Step**

Apart from the described kinds of step modes there is still the mini or micro step operation. By digital tax logic the newest micro step systems reach 250 micro steps for each full step, thus max. 50000 steps for each revolution. This application design doesn't deal with the problems of micro stepping, so the two main drive topologies here are full- and half step operation mode.

#### <span id="page-15-0"></span>**2.2 Stepper Motor Control Requirements**

<span id="page-15-1"></span>As already mentioned this application design deals with an unipolar drive topology and focuses on the full and half-step operation mode. The principal driver design for an unipolar stepper motor is shown below, in Figure 2- 5.

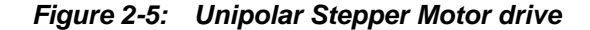

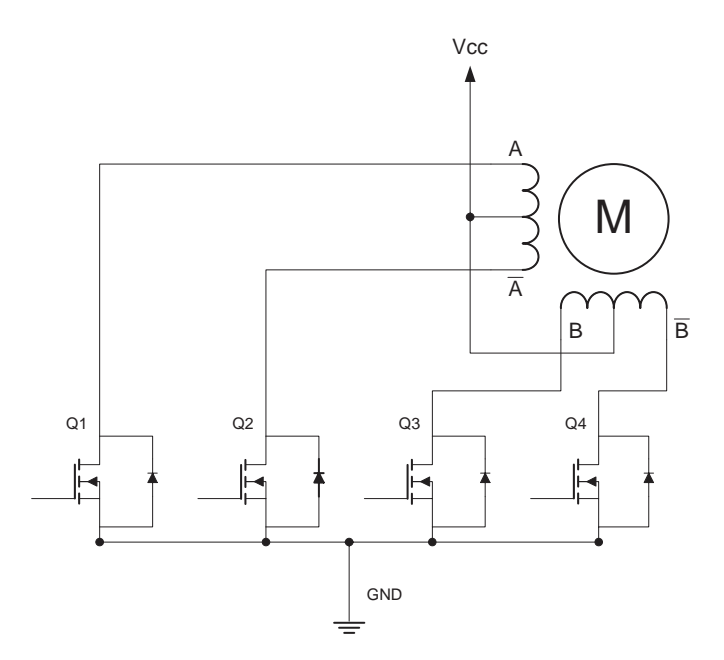

The circuit contains four power mosfets responsible for the current flow through the windings. The center tap of the motor winding is connected to the positive voltage supply. Each coil can be energized in either direction by turning on the appropriate MOSFET. The driving pattern is similar to the energizing states shown in Figure 2-3 and 2-4.

When a motor is operated at a fixed rated voltage its torque output decreases as step rate rises. This is because the increasing back EMF and the rise time of the coil current limits the power actually delivered to the motor. The effect is governed by the motor time constant (L/R). Because of their higher winding resistance unipolar motors have a better L/R ratio than their bipolar equivalents.

The effect can be compensated by either increasing the power supply voltage to maintain constant current as stepping rate increases, or by increasing supply voltage by a fixed

amount and adding series resistors to the circuit.

There is good reason to run a stepping motor at a supply voltage above that needed to push the maximum rated current through the motor windings. Running a motor at higher voltages leads to a faster rise in the current through the windings when they are turned on, and this, in turn, leads to a higher cutoff speed for the motor and higher torques at speeds above the cutoff.

In this application design a PI Regulator is used to maintain current at an average user defined level. The whole PI Regulator is software based to keep external parts as few as possible.

The following figure shows a schematic for general motor control design with a microcontroller.

<span id="page-16-0"></span>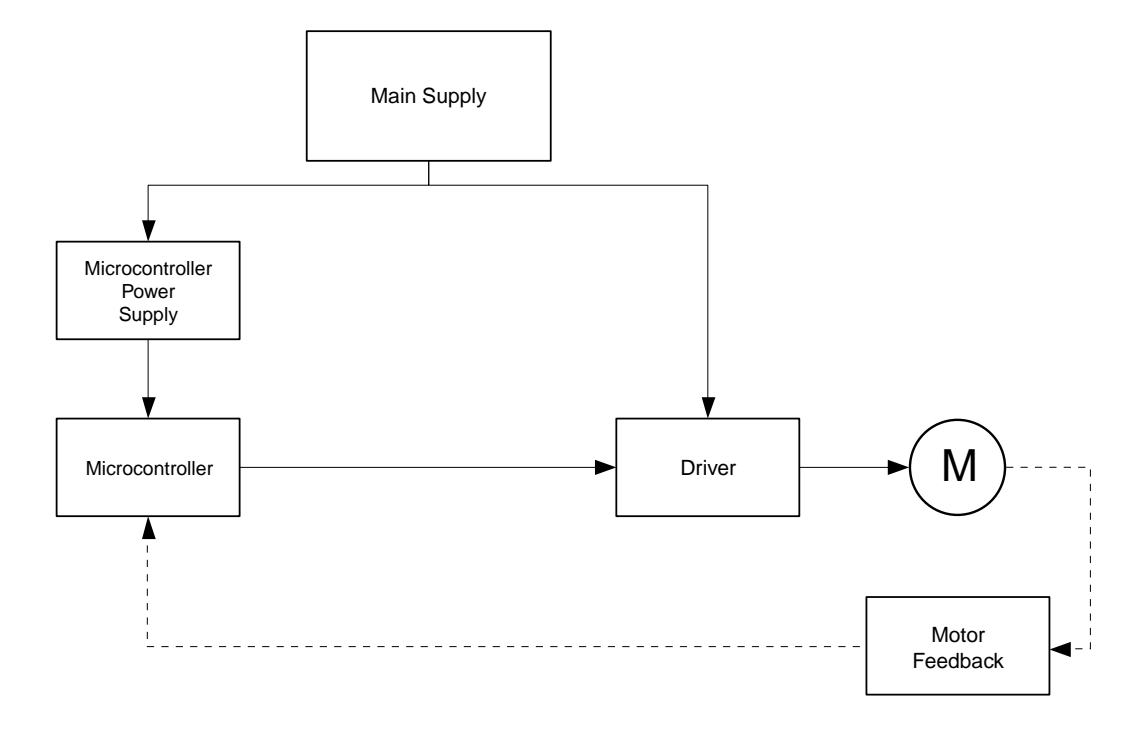

**Figure 2-6: General Motor Control Design**

The functions of the components in detail:

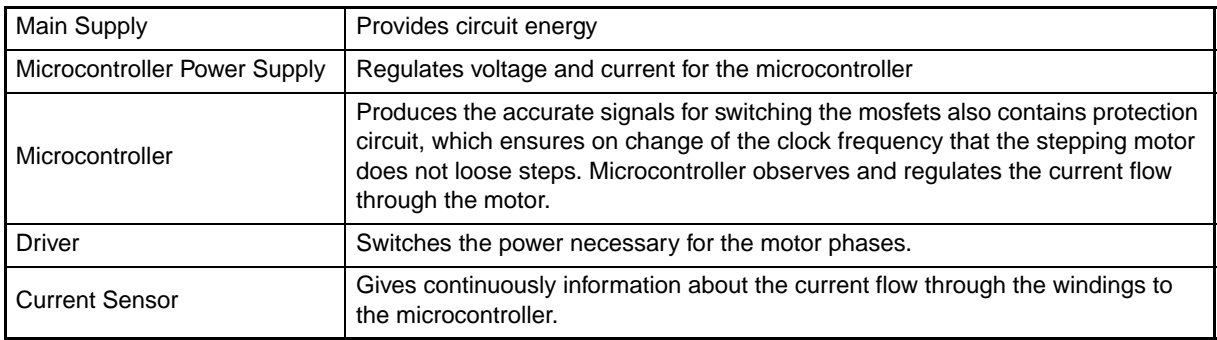

Stepper motor control requirements are summarized below:

- **•** Driver circuit to provide necessary power for the stepper motor
- **•** Current limiting device (software based)
- **•** Interrupted based microcontroller algorithm to produce exact output signals

For the closed loop current control of the motor

- **•** Measurement of the motor current
- **•** PWM Signal to control motor current and power

**[MEMO]**

# **Chapter 3 System Design Concept**

# <span id="page-18-1"></span><span id="page-18-0"></span>**3.1 System Concept**

Figure 3-1 shows the principal block diagram of the system concept for the stepper motor.

<span id="page-18-2"></span>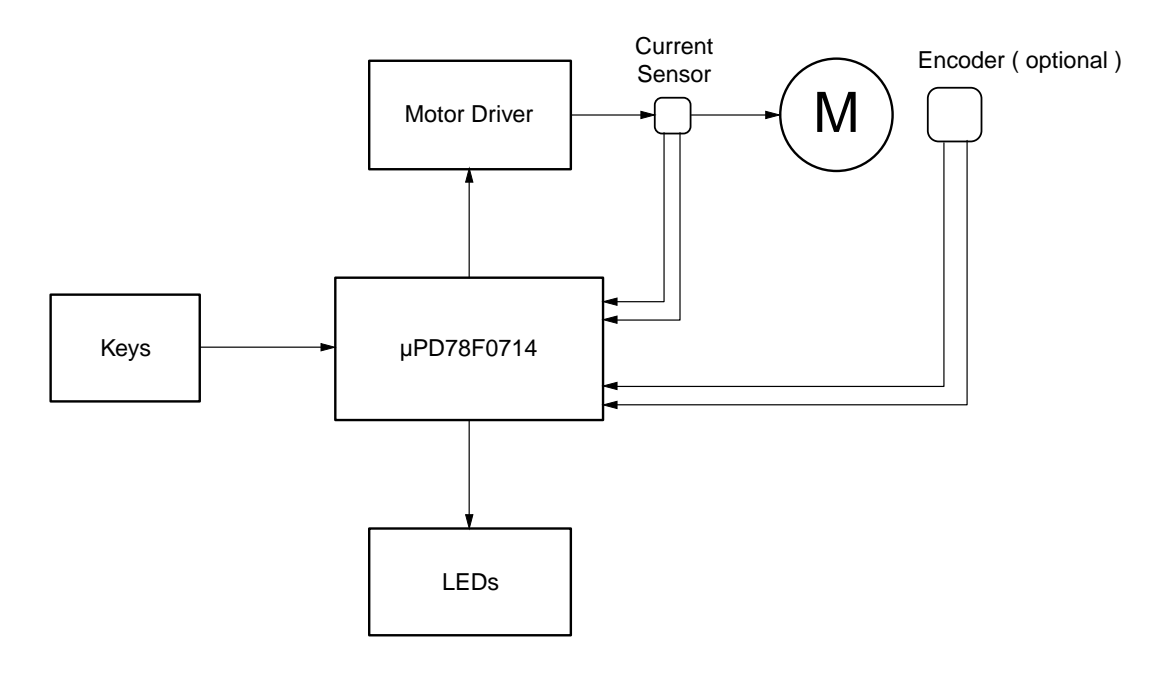

**Figure 3-1: Principal Block Diagram of the System Configuration**

The µPD78F0714 processes the feedback of the current sensor to control the motor driver that supplies the current flow through the windings. An encoder can be optional added to get active feedback of the rotor position.

#### <span id="page-19-0"></span>**3.2 System Configuration**

Figure 3-2 shows the system configurations and the peripherals of the µPD78F0714 device used for the stepper motor control.

<span id="page-19-1"></span>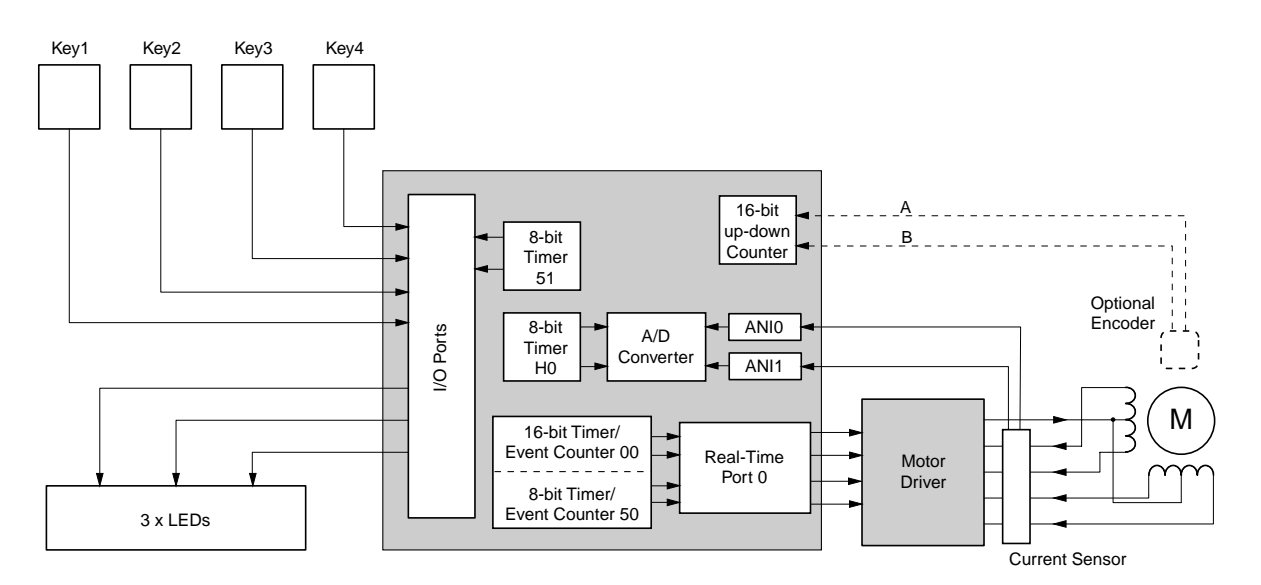

**Figure 3-2: System Configuration with the Peripherals of the µPD78F0714**

The Keys are control elements for enabling different running modes for the stepper motor. The key inputs are sampled by the Interval Timer 51. The 16- Bit Timer/Event Counter 00 and Real– Time Port 0 generate the motor signals for shaft rotation. The actual current flow is detected over extern shunt resistors. The 8- Bit Timer H0 communicates with A/D Converter and defines when to start a conversion. In current dependence Timer 50 generates a PWM with different duty cycle to keep current at the user defined set point. Optional an extern encoder can be implemented to observe the actual position. The encoding of these signals can be realised with the 16- Bit Up/Down Counter. The three LED's visualize the different running modes the stepper motor is in. The function from each peripheral is described in the next chapter. The system topology with the relationship between hardware and software is shown in Figure 3- 3.

<span id="page-19-2"></span>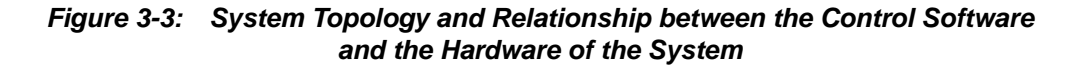

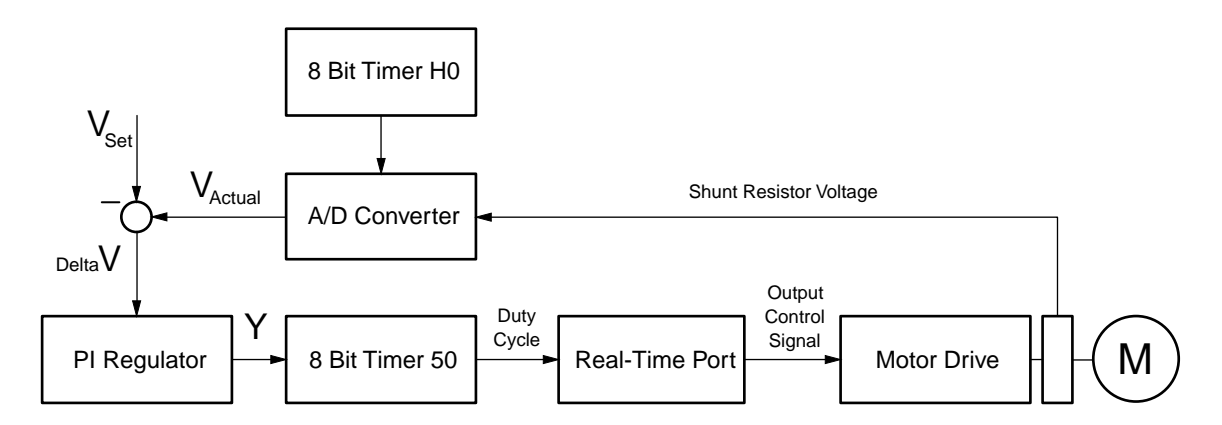

# **Chapter 4 Hardware Configuration**

<span id="page-20-0"></span>This section describes the hardware requirements for this application example.

# <span id="page-20-1"></span>**4.1 µPD78F0714 Configuration**

The µPD78F0714 device is a member of the high performance 78K Family 8-bit microcontrollers, designed specifically for mid-range motor control. The configuration of the device and the operating environment used in this application is listed below:

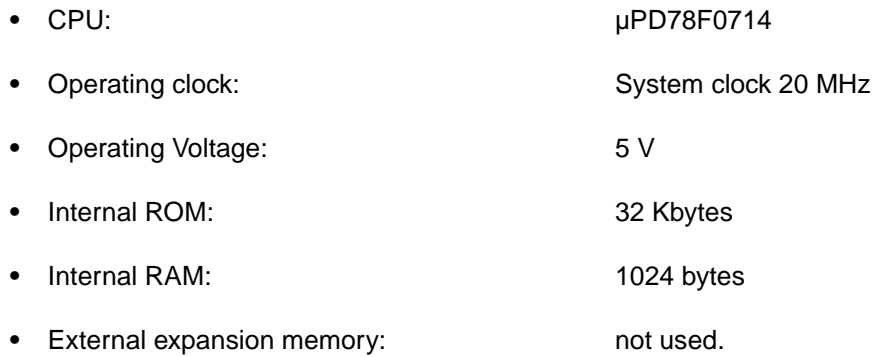

# <span id="page-21-0"></span>**4.2 Peripherals I/O Assignments**

Table 4-1 lists all pins of the µPD78F0714 device and the ones that are used in this application are described with their associated function.

<span id="page-21-1"></span>

| Pin No.                 | Pin Name          | Mode Setting | Function                        |  |  |
|-------------------------|-------------------|--------------|---------------------------------|--|--|
| 1                       | <b>AVREF</b>      |              | Extern reference Voltage PIReg. |  |  |
| $\overline{c}$          | <b>AVSS</b>       |              | Connect to Ground               |  |  |
| 3                       | FLMD0             | Output       | Not used                        |  |  |
| $\overline{\mathbf{4}}$ | <b>VDD</b>        |              | Power Supply                    |  |  |
| 5                       | <b>VSS</b>        |              | Ground                          |  |  |
| 6                       | X1                | Input        | System Clock                    |  |  |
| $\overline{7}$          | X2                |              | System Clock                    |  |  |
| 8                       | <b>RESET</b>      | Input        | Reset Input                     |  |  |
| 9                       | INTP3             | Output       | Not used                        |  |  |
| 10                      | INTP <sub>2</sub> | Output       | Not used                        |  |  |
| 11                      | INTP1             | Output       | Not used                        |  |  |
| 12                      | INTP0             | Output       | Not used                        |  |  |
| 13                      | P30               | Output       | Not used                        |  |  |
| 14                      | P31               | Output       | Not used                        |  |  |
| 15                      | P32               | Output       | Not used                        |  |  |
| 16                      | P33               | Output       | Not used                        |  |  |
| 17                      | P <sub>50</sub>   | Output       | Not used                        |  |  |
| 18                      | P51               | Output       | Not used                        |  |  |
| 19                      | P <sub>52</sub>   | Output       | Not used                        |  |  |
| 20                      | P <sub>53</sub>   | Output       | Not used                        |  |  |
| 21                      | P <sub>54</sub>   | Output       | Not used                        |  |  |
| 22                      | P <sub>55</sub>   | Output       | Not used                        |  |  |
| 23                      | P <sub>56</sub>   | Output       | Not used                        |  |  |
| 24                      | P <sub>57</sub>   | Output       | Not used                        |  |  |
| 25                      | <b>EVSS</b>       |              | Connect to Ground               |  |  |
| 26                      | <b>EVDD</b>       |              | Connect to VDD                  |  |  |
| 27                      | RTP10             | Output       | Not used                        |  |  |
| 28                      | RTP11             | Output       | Not used                        |  |  |
| 29                      | RTP <sub>12</sub> | Output       | Not used                        |  |  |
| 30                      | RTP13             | Output       | Not used                        |  |  |
| 31                      | RTP14             | Output       | Not used                        |  |  |
| 32                      | RTP <sub>15</sub> | Output       | Not used                        |  |  |
| 33                      | P <sub>10</sub>   | Output       | Not used                        |  |  |
| 34                      | P11               | Output       | Not used                        |  |  |
| 35                      | P <sub>12</sub>   | Output       | Not used                        |  |  |
| 36                      | P <sub>13</sub>   | Output       | Not used                        |  |  |
| 37                      | P14               | Output       | Not used                        |  |  |

**Table 4-1: µPD78F0714 Peripherals I/O Assignments (1/2)**

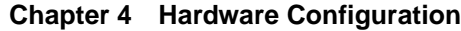

| Pin No. | Pin Name         | Mode Setting | Function             |  |
|---------|------------------|--------------|----------------------|--|
| 38      | P <sub>15</sub>  | Output       | Not used             |  |
| 38      | P <sub>16</sub>  | Output       | Not used             |  |
| 40      | P <sub>17</sub>  | Output       | Not used             |  |
| 41      | RTP00            | Output       | Phase A              |  |
| 42      | RTP01            | Output       | Phase B              |  |
| 43      | RTP02            | Output       | Phase $\overline{A}$ |  |
| 44      | RTP03            | Output       | Phase B              |  |
| 45      | RTP04            | Output       | Not used             |  |
| 46      | RTP05            | Output       | Not used             |  |
| 47      | RTP06            | Output       | Not used             |  |
| 48      | RTP07            | Output       | Not used             |  |
| 49      | P64              | Input        | Tracer 1             |  |
| 50      | P65              | Input        | Tracer <sub>2</sub>  |  |
| 51      | P66              | Input        | Tracer 3             |  |
| 52      | P67              | Input        | Tracer 4             |  |
| 53      | P70              | Output       | LED red              |  |
| 54      | P71              | Output       | <b>LED</b> yellow    |  |
| 55      | P72              | Output       | LED green            |  |
| 56      | P73              | Output       | Not used             |  |
| 57      | ANI7             | Output       | Not used             |  |
| 58      | ANI6             | Output       | Not used             |  |
| 59      | ANI <sub>5</sub> | Output       | Not used             |  |
| 60      | ANI4             | Output       | Connect to Ground    |  |
| 61      | ANI3             | Output       | Connect to VDD       |  |
| 62      | ANI <sub>2</sub> | Output       | Not used             |  |
| 63      | ANI1             | Input        | Voltage Shunt 2      |  |
| 64      | ANI0             | Input        | Voltage Shunt 1      |  |

**Table 4-1: µPD78F0714 Peripherals I/O Assignments (2/2)**

#### <span id="page-23-0"></span>**4.3 8-bit Timer H0 Function**

As shown in the hardware explanation, the time the AD conversion starts is determined by 8-bit timer H0 of the uPD78F0714 device.

The timer has the following operation modes:

- **•** Interval timer
	- Generates interrupt request at the preset time interval
- **•** PWM output mode
	- A pulse with an arbitrary duty and arbitrary cycle can be output
- **•** Square-wave output
	- Outputs a square wave with any selected frequency.

The interval timer mode was chosen, to define in dependence of 16-bit timer 00 how often an AD conversion occurs in one motor step. An interrupt is generated at the user defined time and the AD conversion is performed.Timer H0 and TM00 work with the same frequency to guarantee synchronously operating.

Figure 4-1 describes the principal flow of TMH0 in the interval timer mode.

<span id="page-23-1"></span>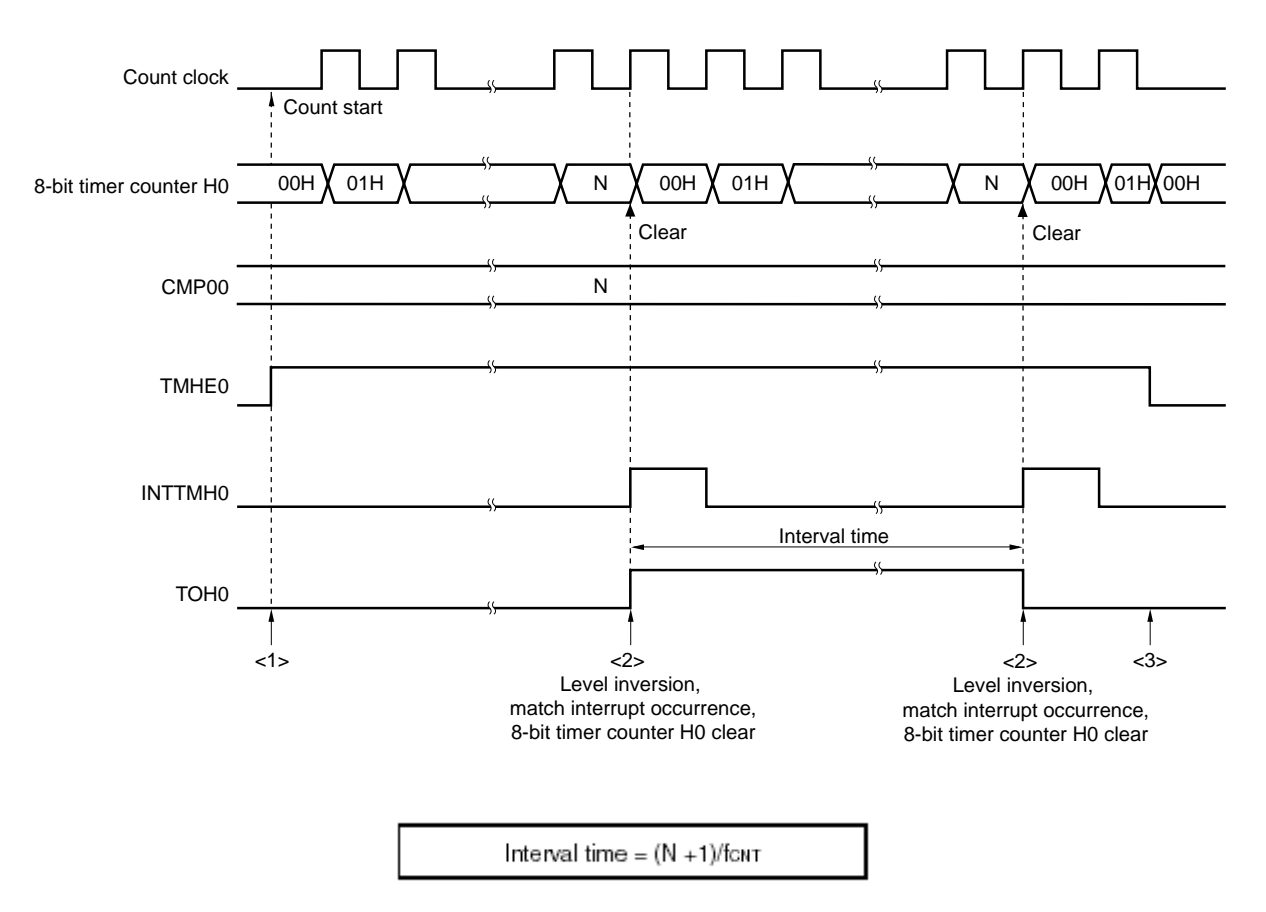

**Figure 4-1: Timing of TMH0 Interval Timer Operation**

# <span id="page-24-0"></span>**4.4 8-bit Timer 51 Function**

TM 51 has different operation modes:

- **•** Interval timer
	- Generates interrupt request at the preset time interval
- **•** External event counter
	- Counts number of external clock pulses to be input to the TI51 pin
- **•** Square-wave output
	- Outputs a square wave with any selected frequency
- **•** PWM output
	- A pulse with an arbitrary duty and arbitrary cycle can be output

Timer 51 is run in the interval mode to continuously check if a tracer is pressed, also handles the bouncing control.

Following figure demonstrates the basic timing diagram for the interval mode.

<span id="page-24-1"></span>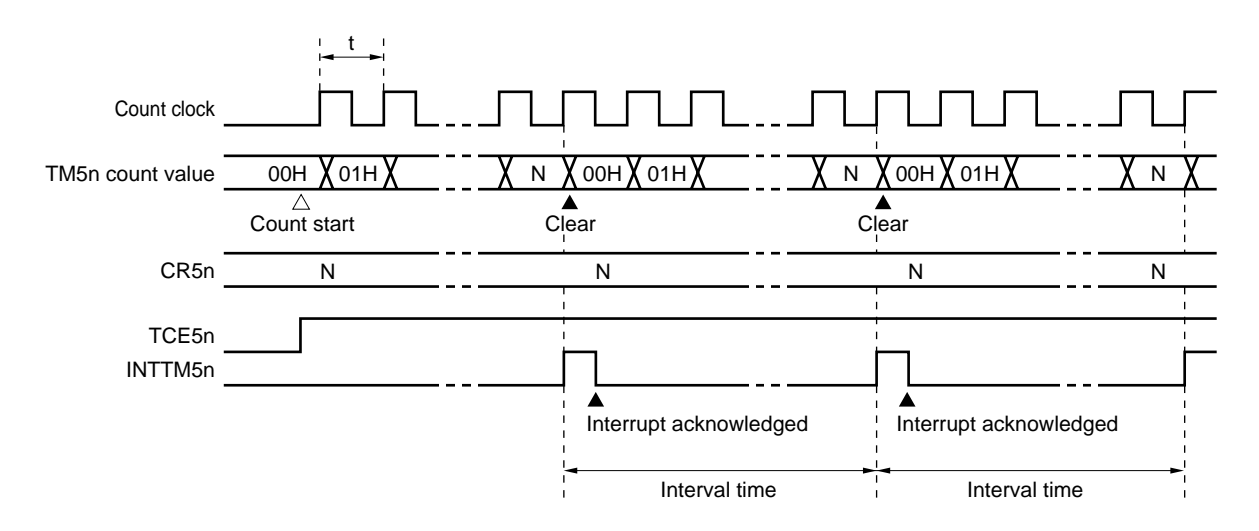

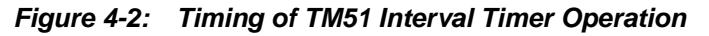

**Remark:** Interval time =  $(N + 1) \times t$  $N = 00H$  to FFH  $n = 0, 1$ 

### <span id="page-25-0"></span>**4.5 Real Time Port 0 Function**

The Real -Time output Port (RTP) transfers previously set data in the real-time buffer register to the output latch by hardware. The transfer is controlled with timer interrupts or external interrupt request generation. It is also possible to perform PWM modulation of a special pin with output pattern that can be specified in one bit unit.

The µPD7F0714 has 2 channels of real-time output ports on chip. The RTP0 port is shared with Port 4 and RTP1 is shared with inverter control timer. The real-time port used in this application is the RTP0 port. Therefore the function of the RTP0 port will be described in detail.

<span id="page-25-1"></span>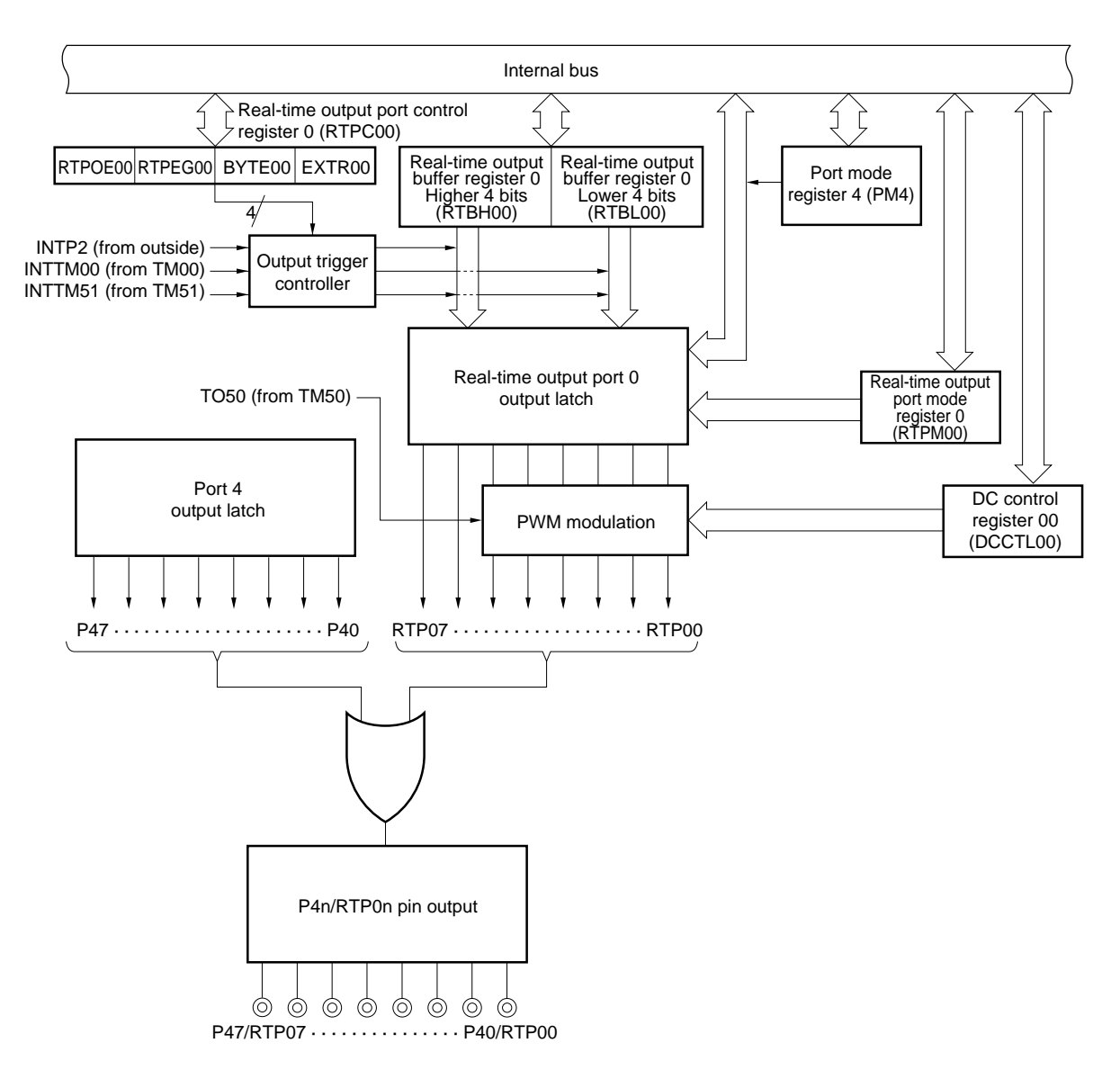

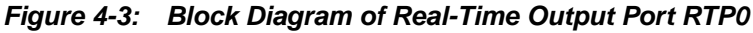

# **Remark:**  $n = 0$  to 7

Figure 4-3 shows the block diagram of the real-time output port RTP0 that shares the output with P4.

The real-time output buffer register 0 (RTBH00, RTBL00) is the register that holds the data in advance. It is specified in entirely 8 bits that can be select either as 1 channel x 8 bits or 2 channels x 4 bits. The real time output mode is set with the port mode register RTPM00 that allows 1-bit units selection. The real-time output port control register RTPC00 sets the operating mode, enables/disables the operation of the real-time output port. The DC control register DCCTL00 controls the PWM modulation, enabling/ disabling of the output waveform inversion.

The relationship between the register settings of the real-time output port and the effects on the output is described in the Table 4-2 below:

| PM4n         | P4n          | DCEN00       | INV00       | PWMCH00/<br>PWMCL00 | RTPOE00      | RTPM00n     | RTBH00m/<br>RTBL00m | Pin P4n Status |
|--------------|--------------|--------------|-------------|---------------------|--------------|-------------|---------------------|----------------|
| $\mathbf{1}$ | $\times$     | $\times$     | $\times$    | $\times$            | $\times$     | $\times$    | $\times$            | Input port     |
|              | $\mathbf{1}$ | $\times$     | $\times$    | $\times$            | $\times$     | $\times$    | $\times$            | "high" output  |
|              | $\mathbf 0$  | $\mathbf 0$  | $\times$    | $\times$            | $\pmb{0}$    | $\times$    | $\times$            | "low" output   |
|              |              |              |             |                     | 1            | $\mathbf 0$ | $\times$            | "low" output   |
|              |              |              |             |                     |              | 1           | $\mathsf{O}\xspace$ | "low" output   |
|              |              |              |             |                     |              |             | $\mathbf{1}$        | "high" output  |
|              |              | $\mathbf{1}$ | $\mathbf 0$ | $\pmb{0}$           | $\pmb{0}$    | $\times$    | $\mathsf X$         | "low" output   |
|              |              |              |             |                     | 1            | $\pmb{0}$   | $\times$            | "low" output   |
|              |              |              |             |                     |              | 1           | $\mathbf 0$         | "low" output   |
|              |              |              |             |                     |              |             | $\mathbf{1}$        | "high" output  |
|              |              |              |             | 1                   | $\mathsf 0$  | $\times$    | $\times$            | "TO50" output  |
| $\pmb{0}$    |              |              |             |                     | 1            | $\pmb{0}$   | $\times$            | "TO50" output  |
|              |              |              |             |                     |              | 1           | $\mathsf 0$         | "TO50" output  |
|              |              |              |             |                     |              |             | $\mathbf{1}$        | "high" output  |
|              |              |              | $\mathbf 1$ | $\pmb{0}$           | $\mathsf 0$  | $\times$    | $\times$            | "high" output  |
|              |              |              |             |                     | 1            | $\pmb{0}$   | $\times$            | "high" output  |
|              |              |              |             |                     |              | 1           | $\mathsf{O}\xspace$ | "high" output  |
|              |              |              |             |                     |              |             | $\mathbf{1}$        | "low" output   |
|              |              |              |             | 1                   | $\mathsf 0$  | $\times$    | $\times$            | "TO50" output  |
|              |              |              |             |                     | $\mathbf{1}$ | $\mathbf 0$ | $\times$            | "TO50" output  |
|              |              |              |             |                     |              | 1           | $\mathbf 0$         | "TO50" output  |
|              |              |              |             |                     |              |             | $\mathsf 0$         | "low" output   |

<span id="page-26-0"></span>**Table 4-2: Relationship Between Settings of Each Bit of Control Register and Real-Time Output**

The interaction between the generated signal from the 16-bit timer and the modulation of it with the real time output port makes generation of a wide range of signal wave forms possible. The solution of the signal generation for the control of the stepper motor drive circuit will be described in Chapter 5, where the software will also be introduced and described. As already mentioned TM00 is responsible for the general shape of the curve, where TM 50 generates the PWM. Following figure shows the connection between these two timers.

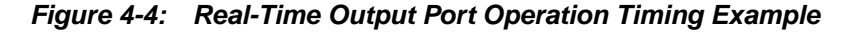

<span id="page-27-0"></span>8 bits  $\times$  1 channel, inverted output enabled, PWM modulation (EXTR00 = 0, BYTE00 = 1, INV00 = 1, PWMCH00 = 1, PWMCL00 = 1)

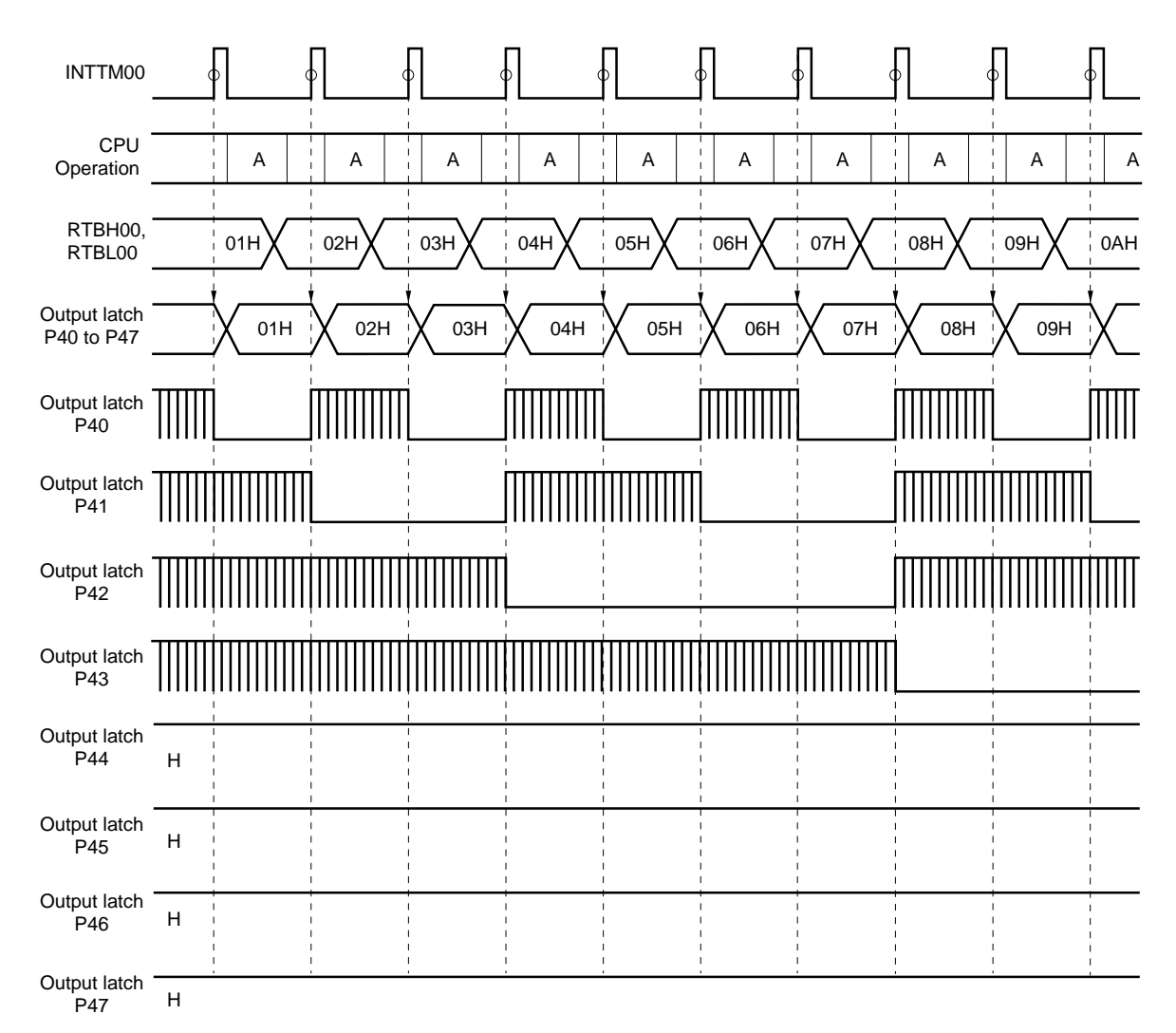

**Remark:** A: INTTM00 software processing (RTBH00, RTBL00 write)

### <span id="page-28-0"></span>**4.6 16-bit Up/Down Counter Function**

As an additionally option an extern quadrature encoder can be added. To work with these signals the 16-bit up/down timer can be used. This timer can work with 2-phase extern encoder signals as the count clock of the timer/counter via extern input pins. The following modes can be achieved with this timer.

- **•** Mode 1
	- Counts the input pulses of the count pulse input pin. Up down is specified by the level of the other input pin.
- **•** Mode 2
	- Counts up/down using the respective input pulses of the up count pulse input pin and down count pulse input pin.
- **•** Mode 3
	- Counts up/down using the phase relationship of the pulses input to the 2 pins
- **•** Mode 4
	- Counts up/down using the phase relationship of the pulses input to the 2 pins. Counting is done using the respective rising and falling edges of the pulses.

<span id="page-28-1"></span>Mode 3 was chosen to keep exact track of the signal. Figure 4-5 shows basic working condition of the timer for mode 3, TIT20IUD and TIT20CUD represent the two input pins.

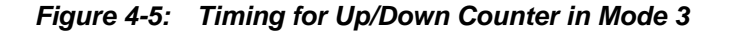

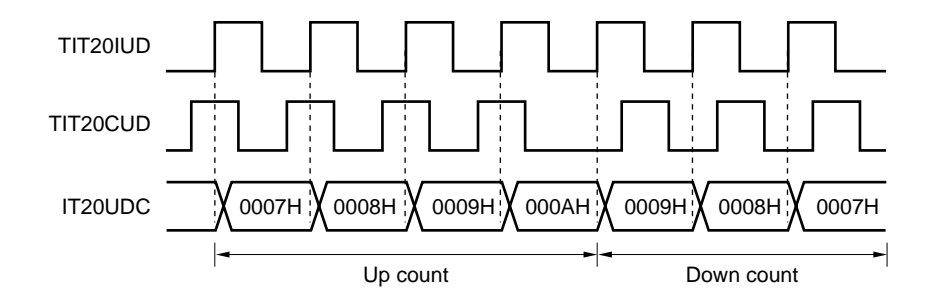

#### <span id="page-29-0"></span>**4.7 Motor Specification**

The specification of the stepper motor used in this application note is as follows:

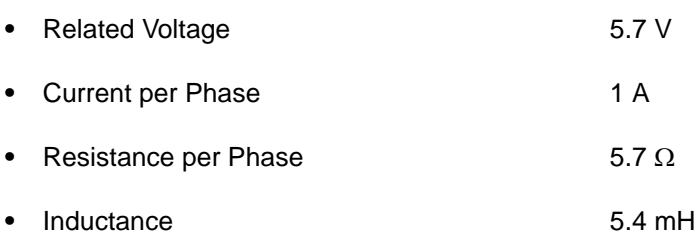

All motors can be used that are able to work in the unipolar mode, the only difference must be made in the user defined values, to adjust the software to the particular stepper motor.

In this application design the Oriental Motor PK264-01A stepper motor is used. Oriental Motors provides also a solution where the quadrature encoder, that fully satisfies the requirements, is already included in the motor.

# <span id="page-29-1"></span>**4.8 Encoder Specification**

The optional included encoder should generally have following specification and provide the signals shown in Figure 4-6.

- Supplied Voltage 5 V **Property** Resolution per Step **by Counts** Up to 1024 Counts **Figure 100 Load Capacity and Capacity** max. 100 pF
- **•** TTL Compatible

<span id="page-29-2"></span>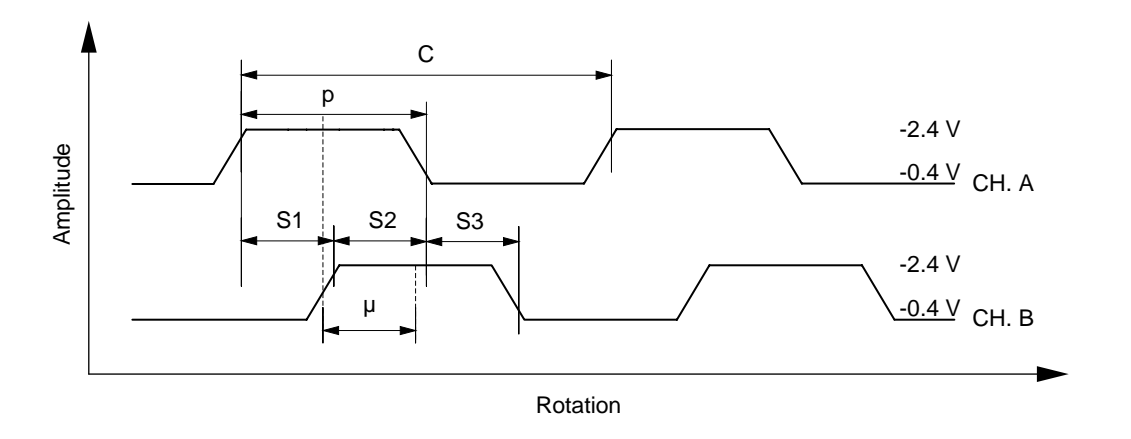

**Figure 4-6: General Signal Process of the Encoder**

In order to shorten the rise time of the output pulse channel, the outputs be pulled up with a resistance of 2.7 kΩ.

# <span id="page-30-0"></span>**4.9 Stepper Motor Driving Circuit and User Interface Circuit**

Figure 4-7 is a schematic of the motor driver and user interface used in the development of this application note.

Complete part list for Figure 4-7:

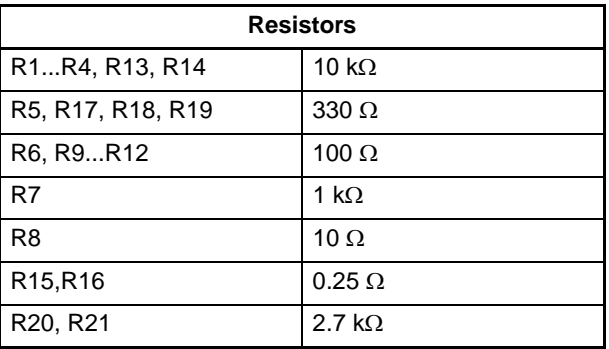

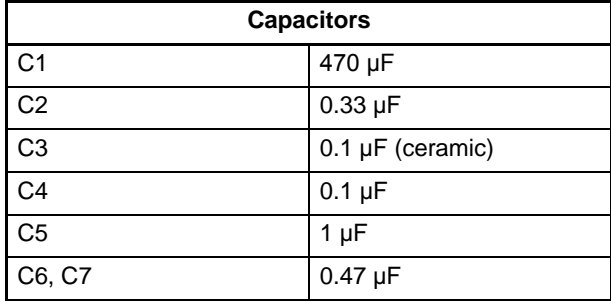

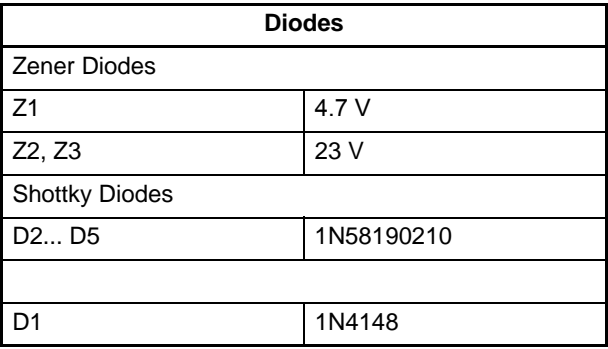

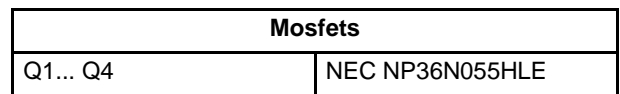

<span id="page-31-0"></span>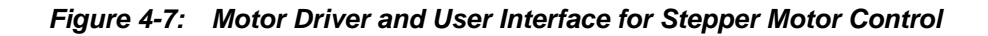

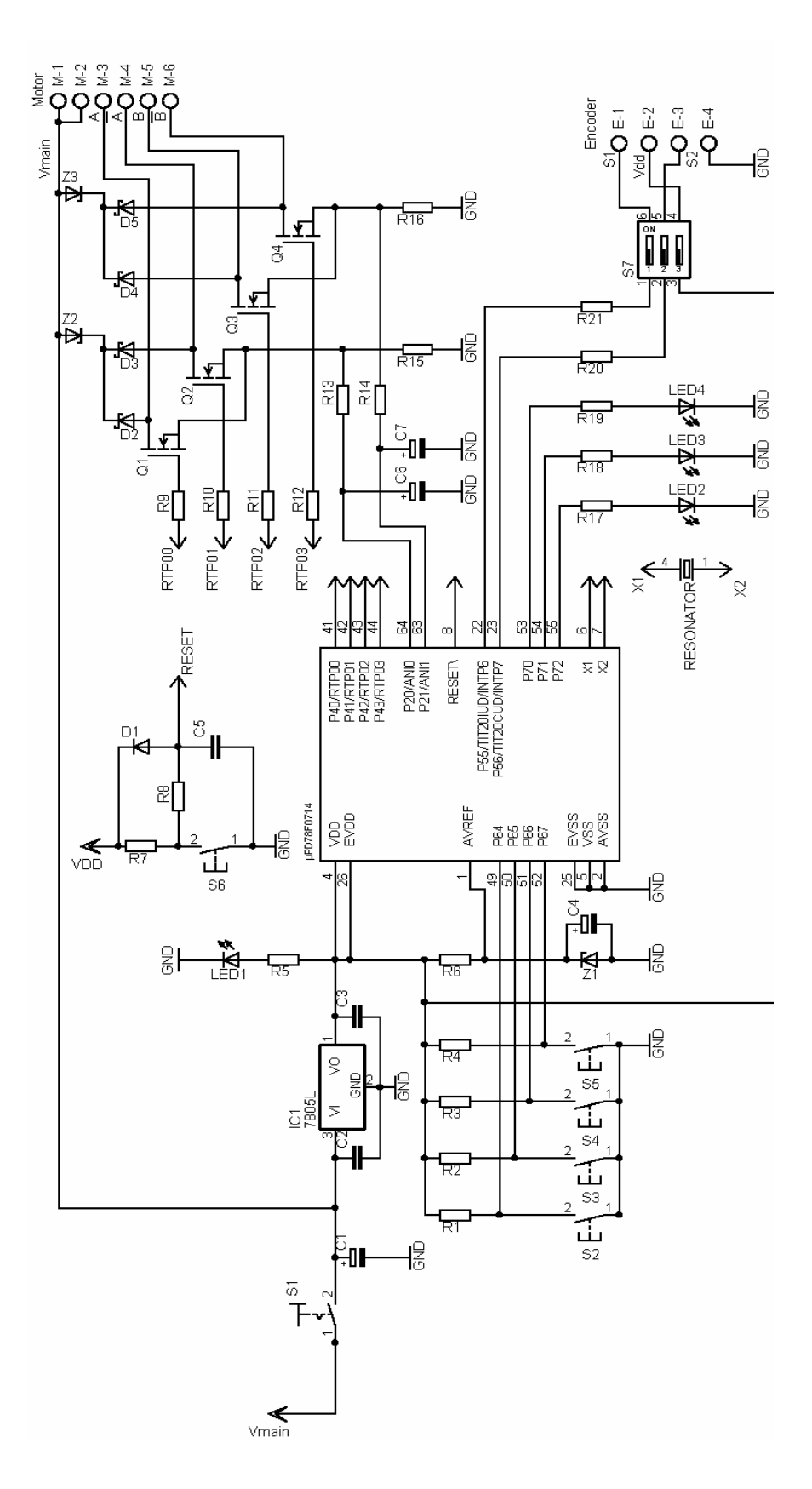

Application Note U17733EE1V0AN00

### **Chapter 5 Software Process Description**

<span id="page-32-0"></span>This section describes the software implementation for this application example. Figure 5-1 shows the principal data flow diagram and the relationship between the software modules and hardware peripherals that are involved in the control of the motor.

<span id="page-32-1"></span>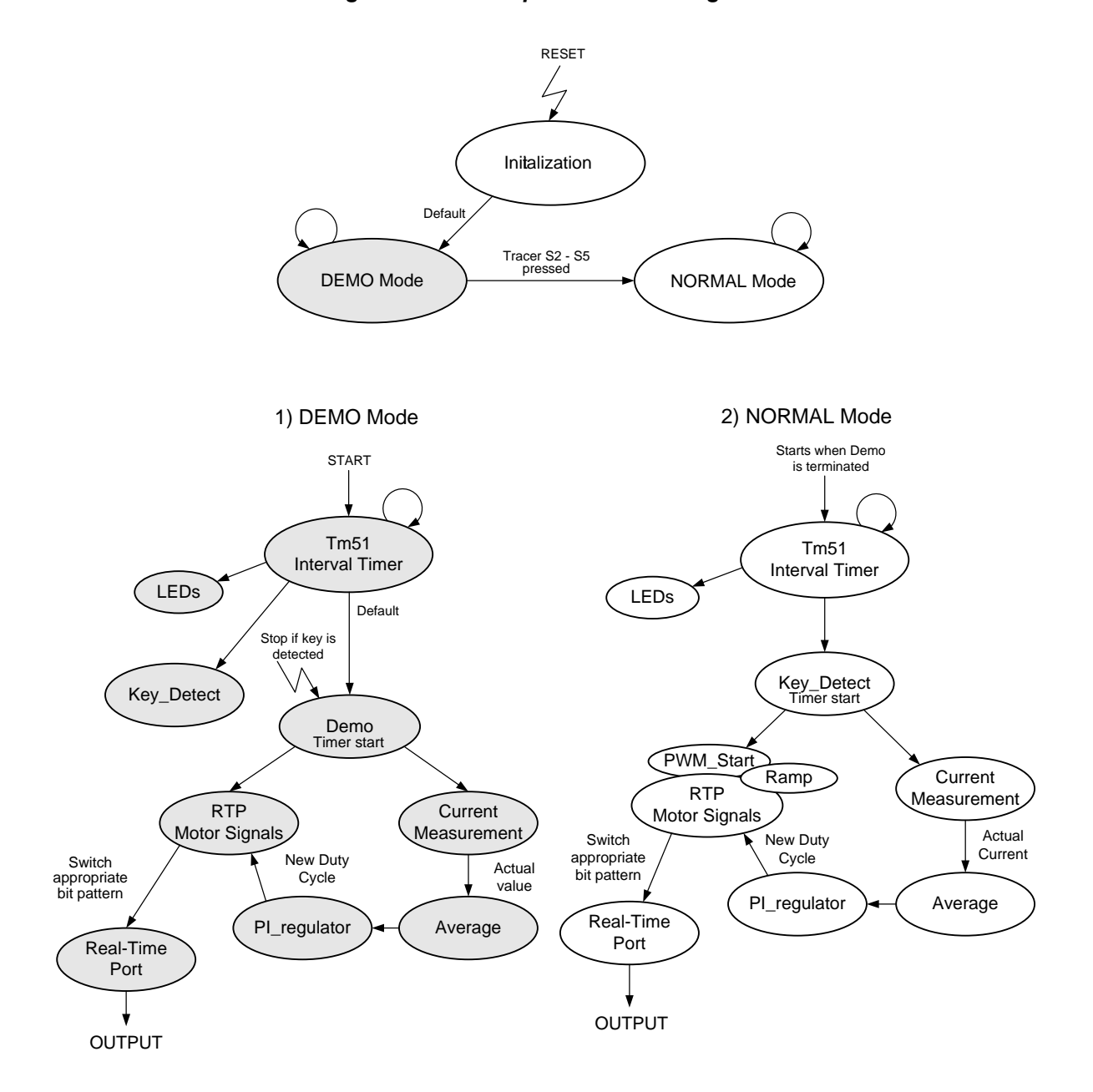

**Figure 5-1: Principal Data Flow Diagram**

The software can be separated into two main phases, the first one occurs right after initialization, the application runs into demo mode, where a certain demo program is executed. The second phase is run into as soon as an external switch is pressed, this terminates the demo program and leads to the normal working mode of the motor. From here on the motor can be driven in different pattern that are described in the following chapter. The functions of the system shown in Figure 5-1 are sequential and implemented and executed in the main endless loop of the software.

#### <span id="page-33-0"></span>**5.1 Demo Mode**

In the demo mode the stepper motor can present the different working steps the motor is able to operate in. The mode is entered directly after switch on. The motor follows the user defined program as long as no tracer is pressed. In this application design the motor rotates 90 degrees with a rotation speed of 1 RPM in detectable single steps and 270 degrees with a speed of 168 RPM in a continues way. Once a tracer is pressed the demo mode is terminated and the motor stops.

#### <span id="page-33-1"></span>**5.2 Normal Mode**

This is the mode where the motor is usual been driven. Four switches, S2 through S5, control how the Stepper Motor Controller board operates. S2 controls direction. Each time S2 is pressed the motor changes its direction of rotation. S3 controls how the motor is stepped. Each time S3 is pressed for less than 1 second, the motor toggles between continuous mode and single step mode, this can only be performed when the motor is standing still. Holding S3 down for more than 1 second toggles the stepping sequence between full-stepping and half-stepping. Pressing S2 and S3 starts the motor in the continuous mode, stopping the motor in this mode can be achieved by pressing switches S4 and S5. The green LED3 is illuminated while operating in half-stepping mode. Otherwise, LED3 is off. Yellow LED2 is illuminated while in single step mode, flashing while the motor rotates left, permanent if spinning right. While operating in continuous mode, pressing S3 increases the motor's stepping rate, S4 decreases it. For single step mode, the motor steps as long as S3 is pressed. S4 advances the motor one step each time it is pressed.

The red LED1 shows that the motor is running and shuts off as soon as the motor stands.

<span id="page-33-2"></span>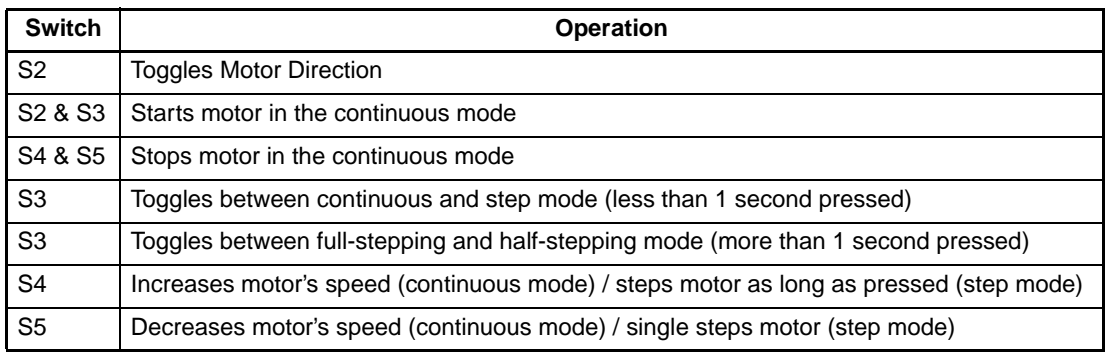

#### **Table 5-1: Switch Operation**

#### <span id="page-34-0"></span>**5.3 Initialization**

The initialization process is responsible for the initializing the µPD78F0714 device after a system reset. It configures the basic clock settings of the device, initializes the peripherals that are used for the motor control application and disables/ enables interrupts. The initialization contains two parts as shown in Figure 5-2, the first part that initializes the configuration of the device and the second part initialize the peripherals with their operating mode.

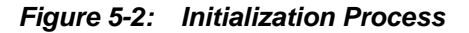

<span id="page-34-3"></span>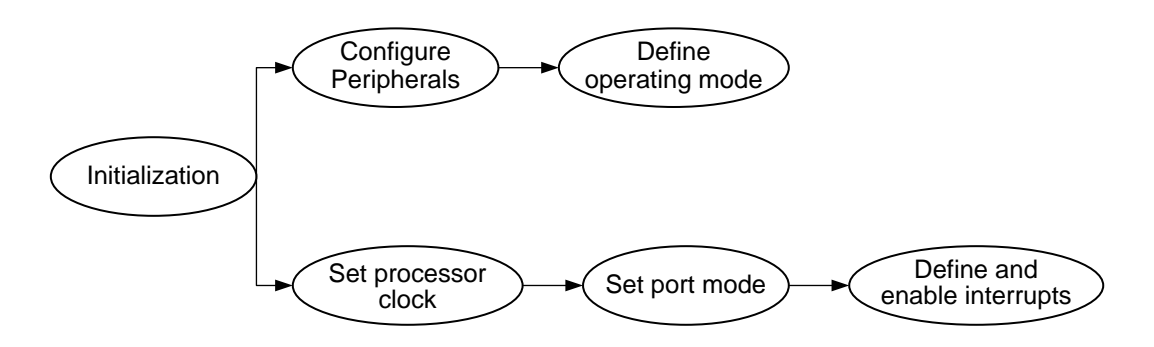

#### <span id="page-34-1"></span>**5.4 TM51 Interval Timer**

The timer TM51 is used to realize an interval timer function. It is used to generate an interrupt request at the preset time interval. The interval time length is set to the period of  $T = 10.2$  ms. Port six, the input port for the switches, is masked in the ISR and checked every 10.2 ms. If a signal stands low for 20.4 ms, means that the ISR has occurred two times, the actual switch is considered pressed and returned to the main loop. Different variables are generated. The timer is also responsible to keep a counting variable for time variant applications, for instance the flashing of a led.

#### <span id="page-34-2"></span>**5.5 Key\_Detect**

This function detects the key inputs and serves different system running modes depending on the key input. The Key Detect function is event controlled and it is executed only when a key entry is recognized. The sample time of the key entry is defined with the elapse time of the TM51 ISR.

#### <span id="page-35-0"></span>**5.6 RTP Motor Signals**

This process is responsible to generate the motor signals. It consists of three main functions. First function defines the real time output port, including port settings and enable pulse width modulation. The second function contributes the bit patterns to drive the stepper motor. The timer TM00 is realised as an interval timer function to generate an interrupt at a present time. Every time the ISR is executed a different bit pattern is load to the real-time output buffer register 0, responsible to drive the mosfets in the right order.

This function has to guarantee the exact bit pattern for every situation, including direction changes, halffull step and start- stop mode. The position of the stepper is continuous tracked by a variable counting how often the ISR is entered.

To generate the PWM for the real time output port the third function is used. TM50 works as an interval timer. The timer works with a steady 5 MHz frequency, the duty cycle can differ from 0 to 100%. Value of compare register CR50 modulates the duty cycle.

<span id="page-35-1"></span>Figure 5-3 shows connection between TM00, TM50 and the generated output motor signals.

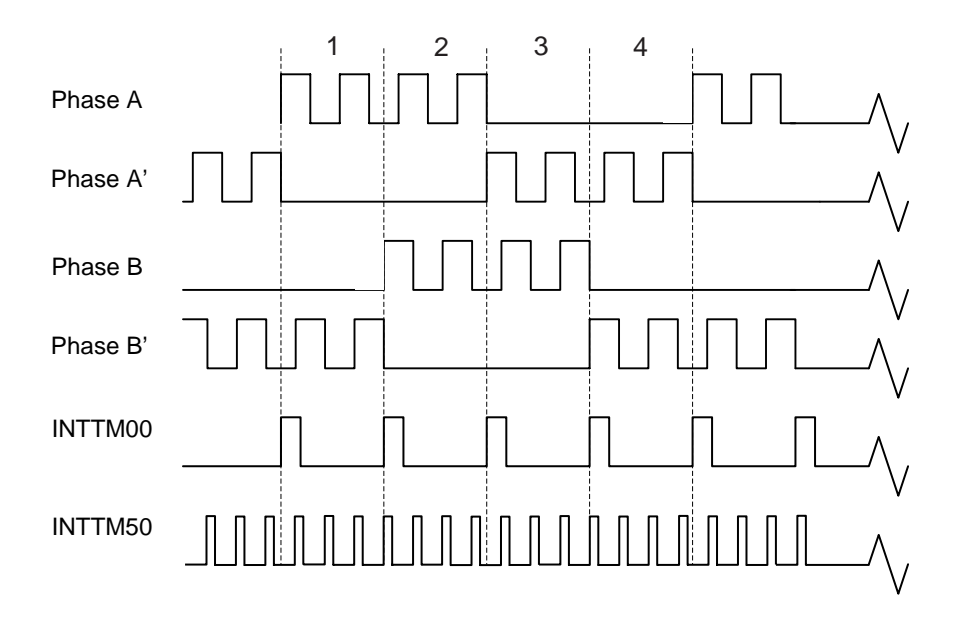

**Figure 5-3: Connection between TM00, TM50 and Motor Signals**
### **5.7 Current Measurement**

This process is responsible for measuring the voltage over the shunt resistors, which gives actual information about the current flow through the windings. The measured value is used as a feedback for the closed current loop control.

The timer TMH0 is used to realize an interval timer function to generate an interrupt request at the preset time interval. The interval time length is set to a period four times faster as TM00 frequency, to ensure synchronously working both timers run with the same frequency.

The ADC function is executed every time TMH0 interrupt service routine is active.

The interrupt request flag of the ADC function is polled and an AD conversion is executed each time the interrupt request flag is detected high.

This procedure guarantees that an AD conversion only occurs at the defined time.

Figure 5-4 shows the basic working of TM00, TMH0 and the AD conversion.

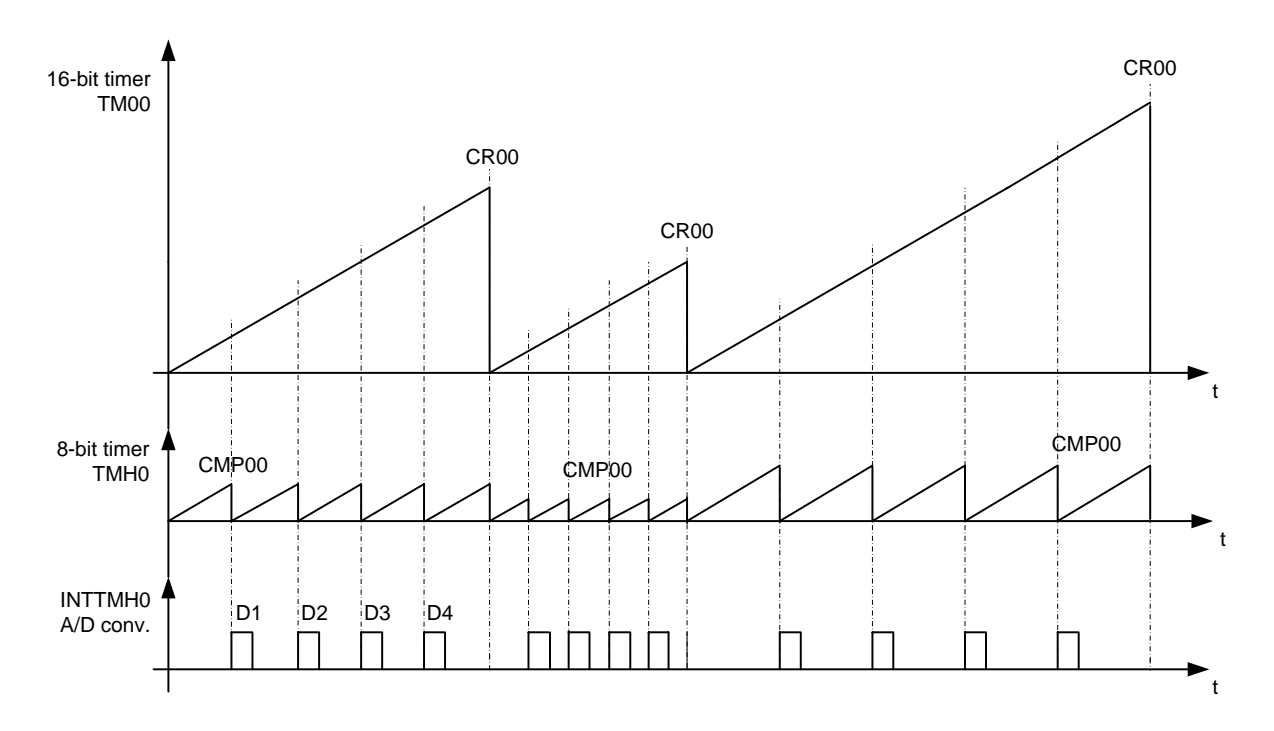

**Figure 5-4: Connection between TM00, TMH0 and AD conversion**

#### **5.8 Average**

This function sequentially builds an average value over the actual value delivered by the current measuring process. Purpose of this function is to filter out voltage ripples.

The Average function is event controlled and it is executed only when an AD conversion is recognized. It also sets an overflow flag if the set point for regulation is exceeded.

#### **5.9 PWM\_Start**

This small function limits the switch on current of the motor. Starting with a PWM duty cycle of 20% and increasing it to 100% or the desired regulation set point.

#### **5.10 Ramp**

Stepper motors can not start, stop or change direction above there maximum start- stop frequency without loosing steps. This frequency differs from motor to motor. To ensure the accurate steps, Ramp function implements a speed ramp.

This function is also responsible for increasing and decreasing the motor speed if external tracer S4 or S5 is pressed.

#### **5.11 Stall\_Detect**

Stall\_Detect recognizes loosing steps if the motor is running too fast. As result of this detection, the function slows the motor down with the goal to avoid step losses of the motor.

#### **5.12 PI-Regulator**

The PI-Regulator used is the classical Proportional Integral (PI) control method in the closed loop current control of the stepper motor.

The regulator is based on the recursive PI algorithm known also as the speed algorithm and takes the form of:

$$
G(s) = K_p + K_i * \frac{1}{S}
$$

transformed into a discrete form:

$$
K_p * X_d + K_i * (\sum X_d)
$$

$$
X_d = X(n) - X(n-1)
$$

where:

- $K_p$  presents the proportional gain
- $K_i$ present the integral gain
- $X_d$  presents the voltage error

$$
\sum X
$$

 $\sum X_d$  presents the accumulated voltage error

The coefficients  $\mathsf{K}_\mathsf{p}$  and  $\mathsf{K}_\mathsf{i}$  were derived empirically and optimized based on system behaviour produced by disturbances during the system testing.

The sample time of the regulator depends on the rotation speed of the motor. The function also normalise the value and transforms the calculated regulated quantity into the duty cycle of the PWM signal.

# **Chapter 6 Software Flowcharts**

This chapter describes the important functions used in the system of the stepper motor control application. The functions that are responsible for the key input and the menu points are not included in this chapter. Please refer in the software source codes if more information about these functions is needed.

#### **6.1 Concept and Main Flowchart**

Figure 6-1 shows the main program flowchart.

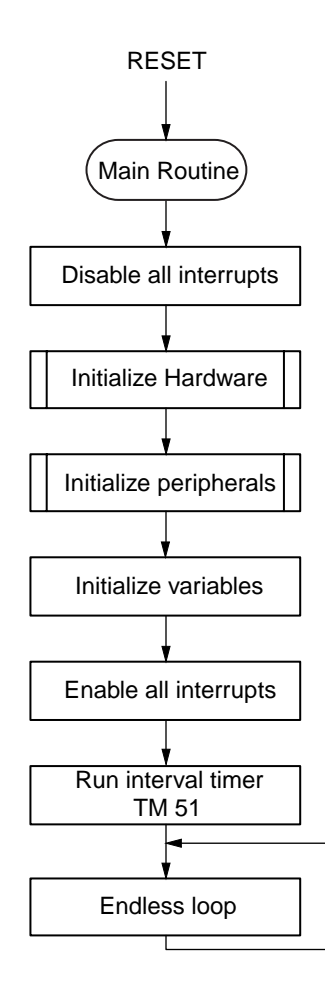

**Figure 6-1: Main Program Flowchart**

## **6.2 Peripherals Initialization**

Figure 6-2 shows the initialization of the used hardware peripherals of the µPD78F0714 device with their operation mode in this application.

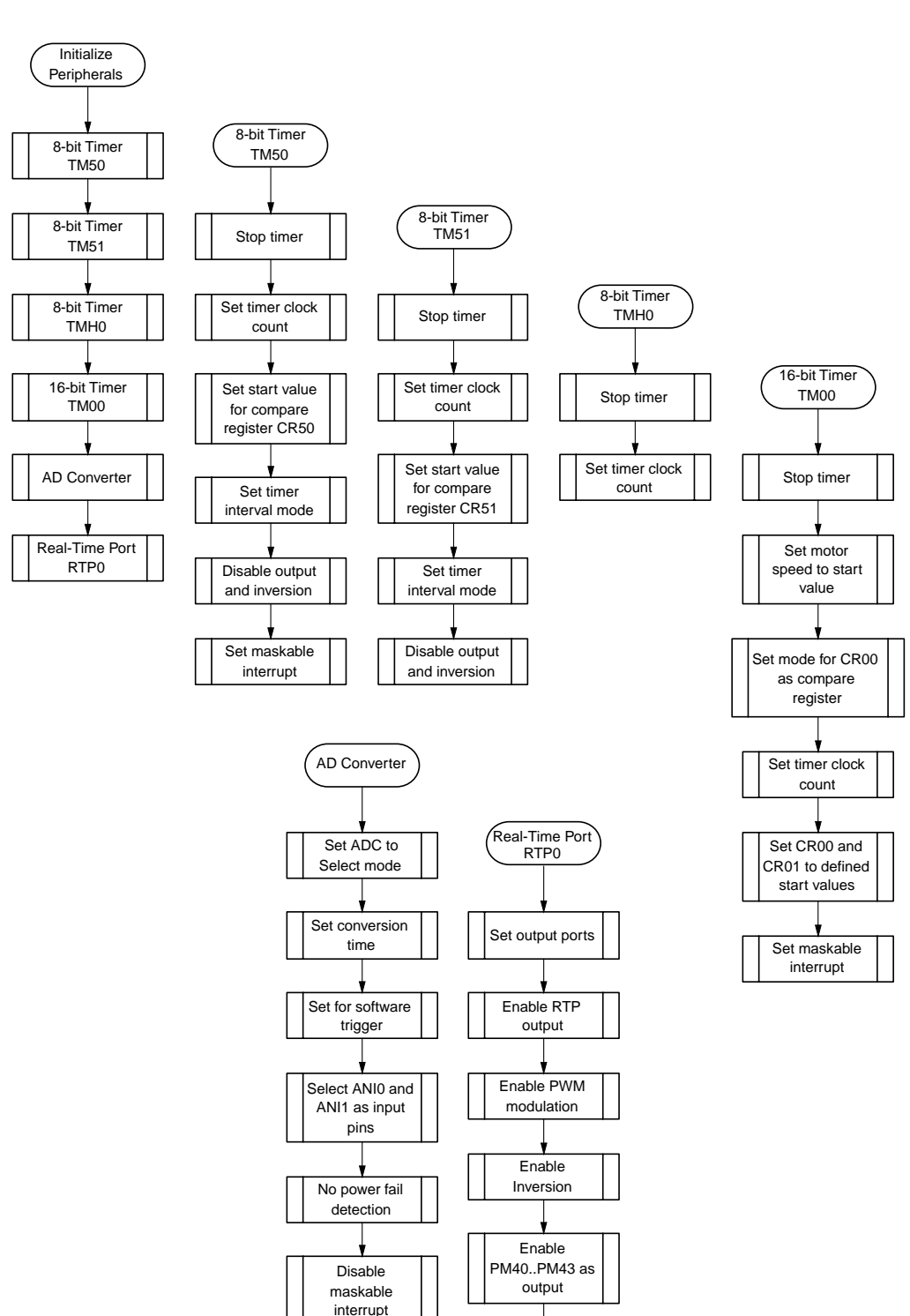

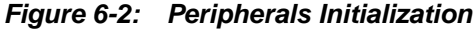

Set RTBL00 to defined value

# **6.3 Main Concept**

Figure 6-3 shows the endless loop of the main program used in this application.

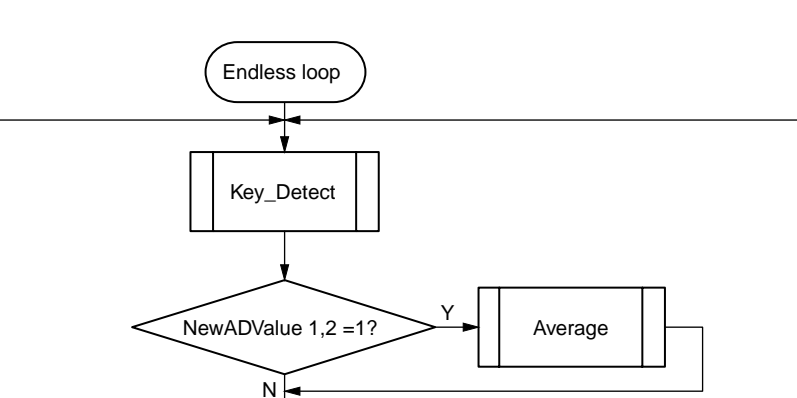

Demo =  $1?$   $\rightarrow$   $\rightarrow$  Demo

Y

MotorStep = 7?

N

N

Overflow=1 && Motor rotates?

Y

**Figure 6-3: Endless Loop Function Flow**

## **6.4 Demo Concept**

Figure 6-4 shows the flow chart of the demo program used in this application.

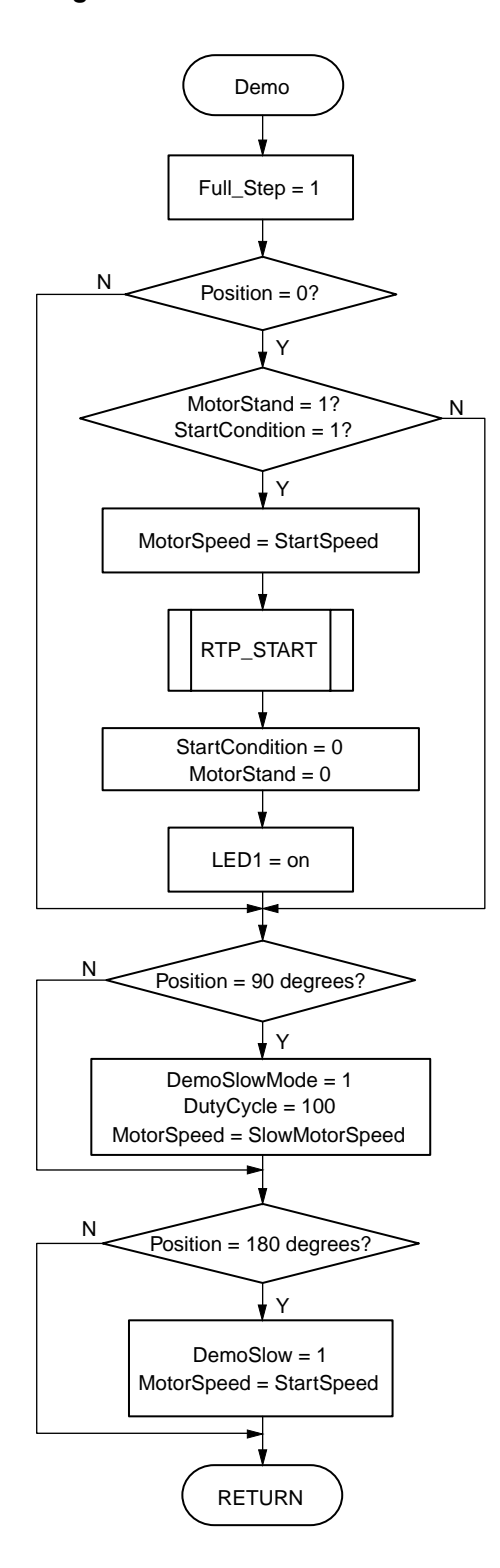

**Figure 6-4: Demo Function Flow**

## **6.5 RTP Motor Signals Concept**

Figures 6-5 to 6-7 show the basic concept flow for generating the motor signals. Especially TM00 and TM50 interrupt service routines are responsible for generating the motor signal pattern. The function TMH0\_START is starting the AD converter and will be explained in the next chapter.

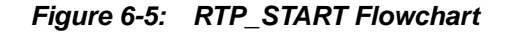

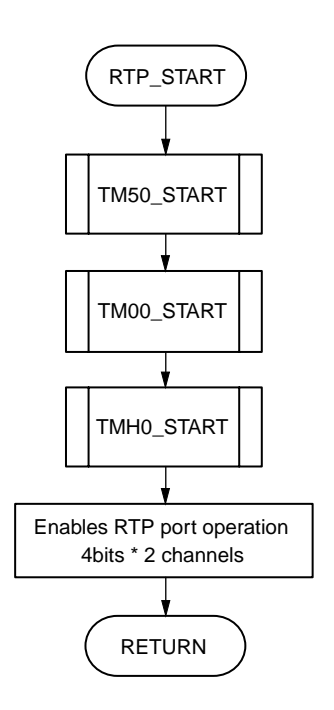

**Figure 6-6: TM50\_ISR Flowchart**

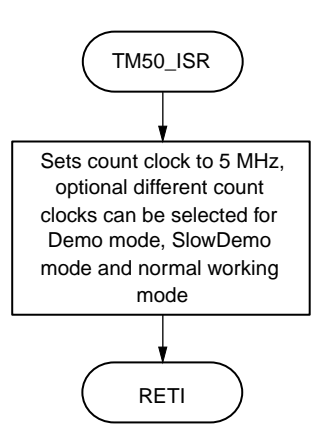

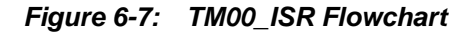

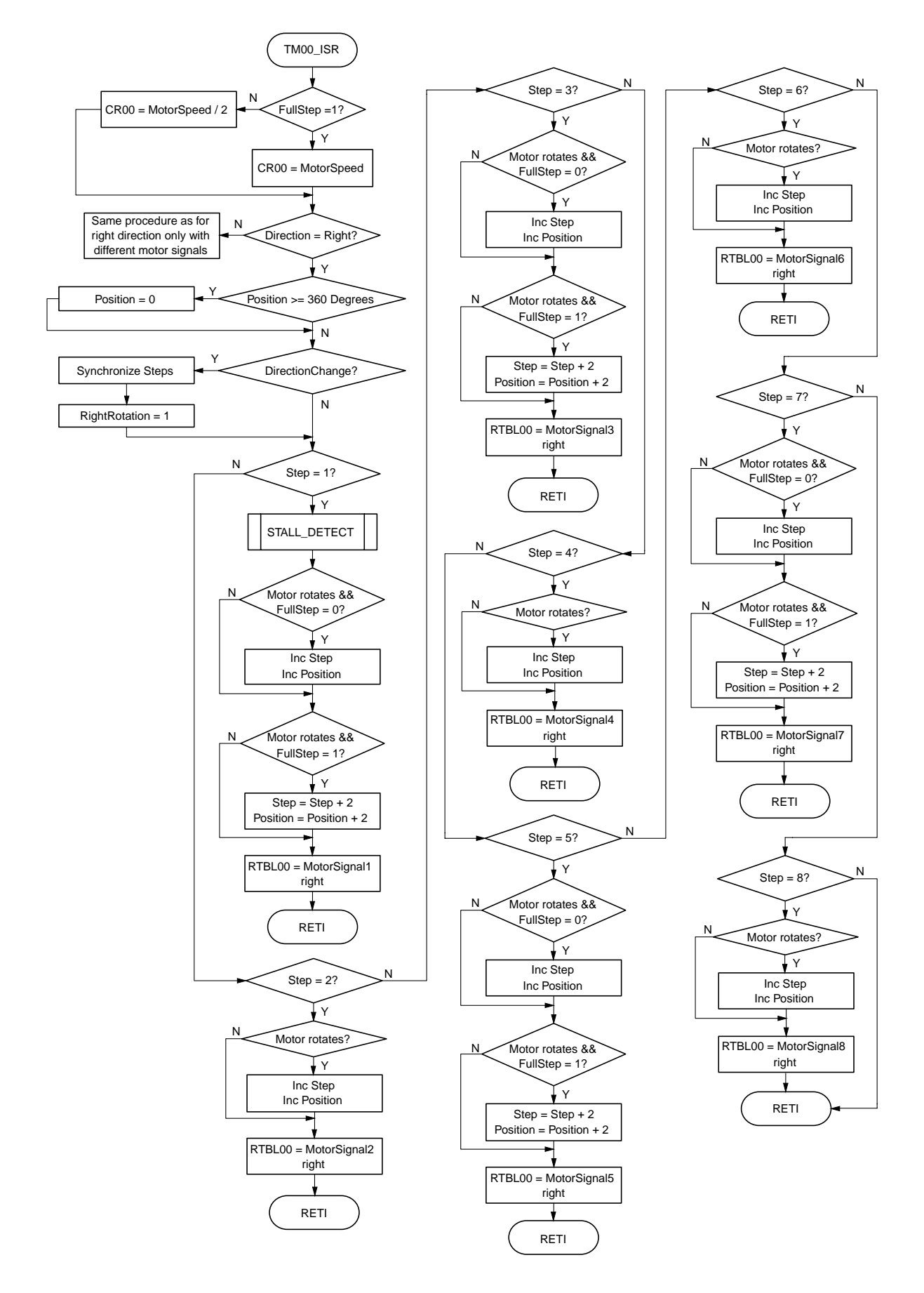

Application Note U17733EE1V0AN00

#### **6.6 Current Measurement**

As mentioned TMH0 starts the AD conversion every time the timer ISR is entered. Figure 6-8 and 6-9 show the connection between the interrupt service routine and the AD polling.

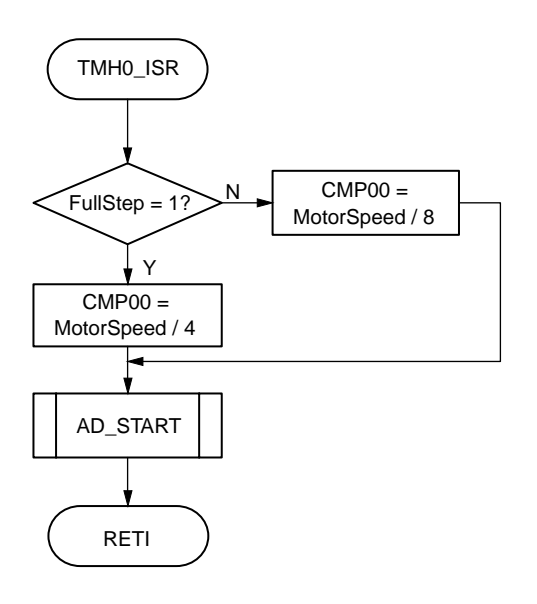

**Figure 6-8: TMH0\_ISR Flowchart**

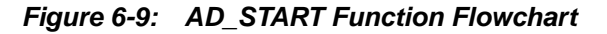

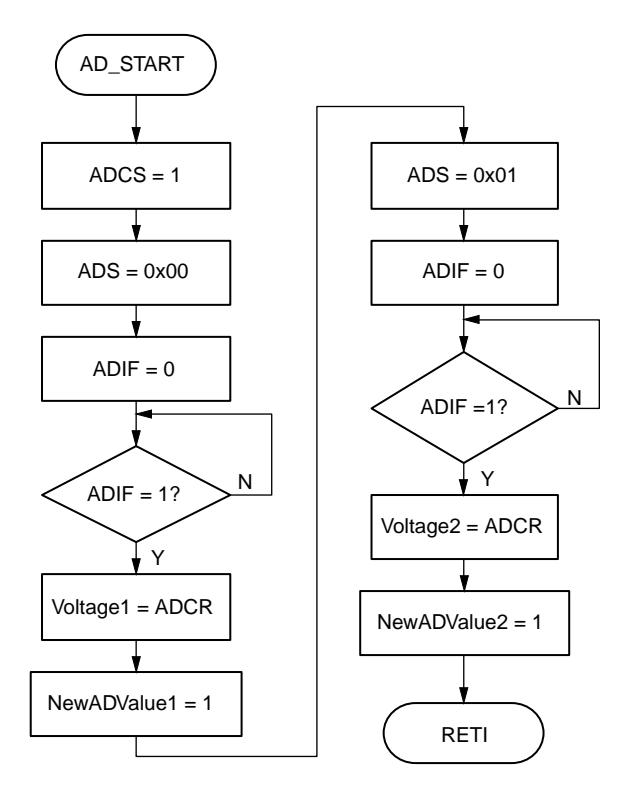

# **6.7 Average**

Figure 6-10 shows flow of the Average function.

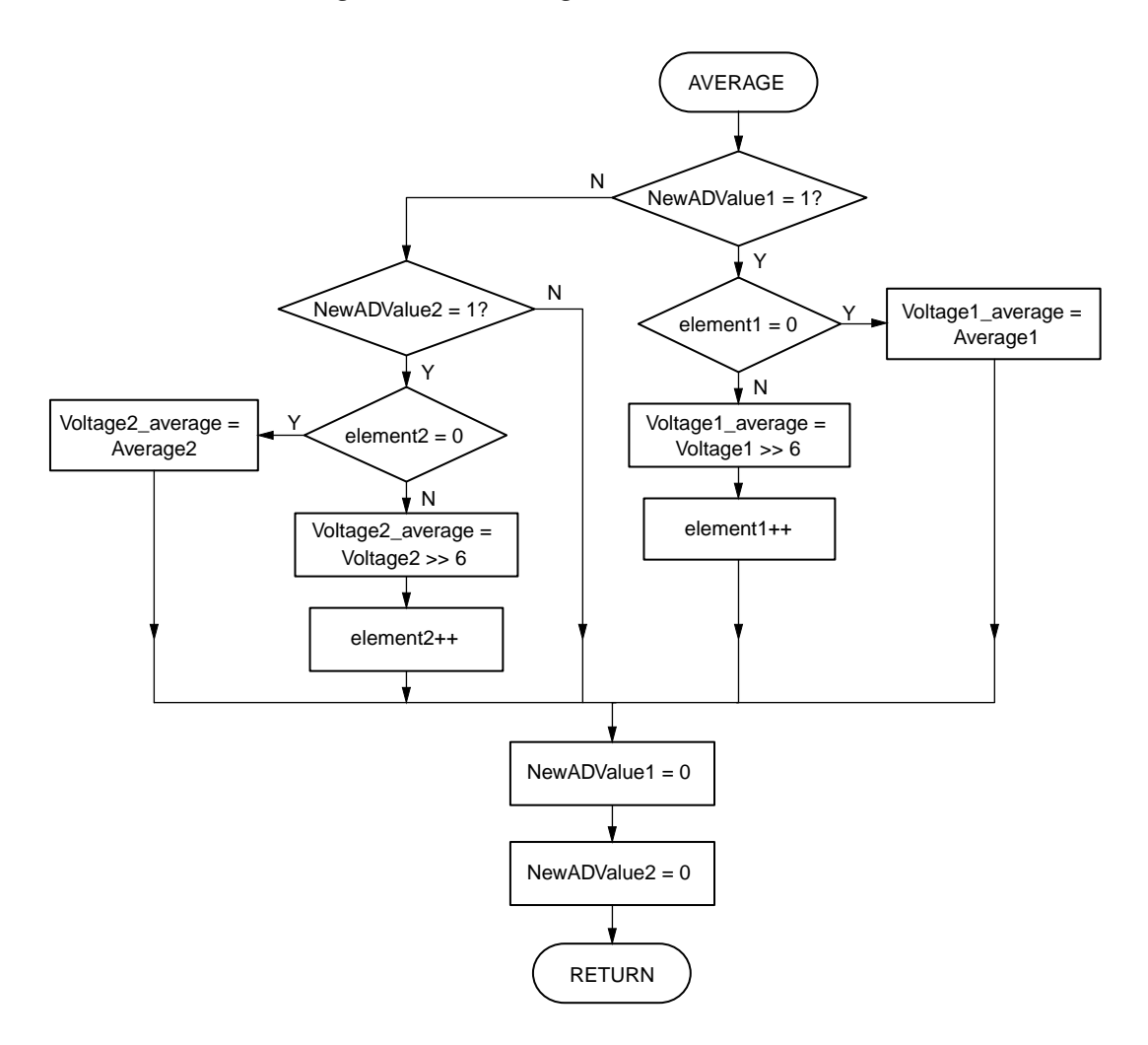

**Figure 6-10: Average Function Flowchart**

# **6.8 PWM Start**

Figure 6-11 shows the concept flow of PWM Start.

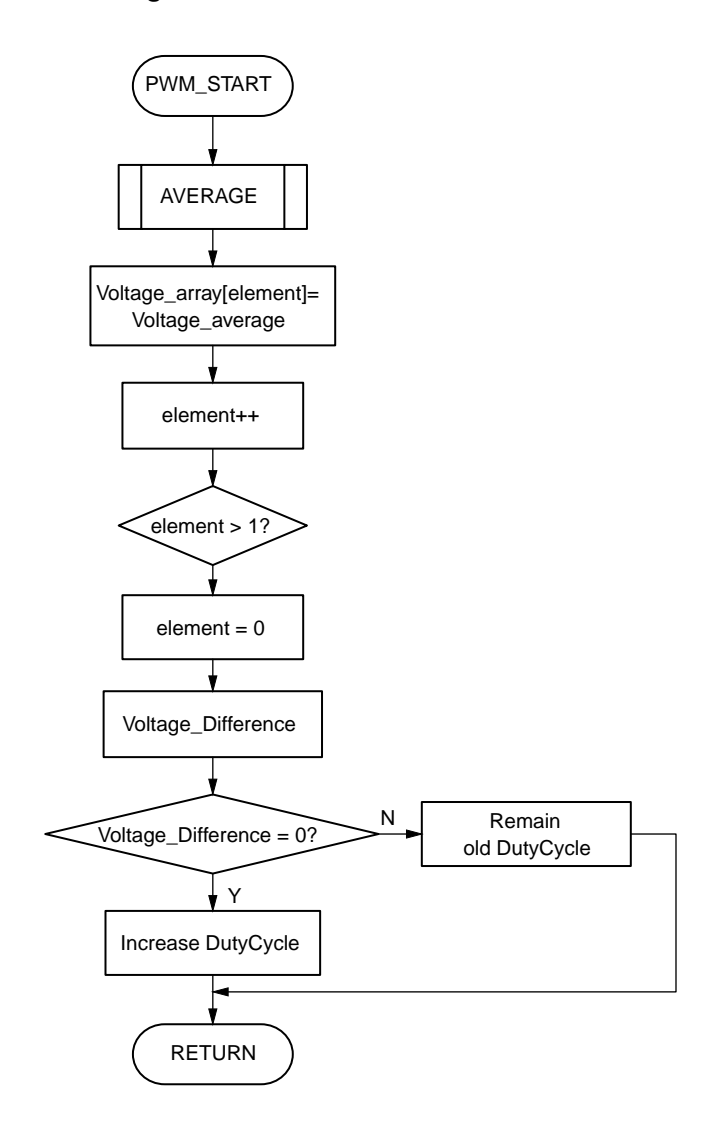

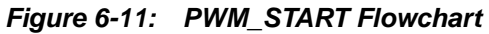

# **6.9 Ramp**

The Ramp function consists of two sub functions, RAMP\_UP and RAMP\_DOWN.

Figure 6-12 shows the process flow for the RAMP\_UP function, RAMP\_DOWN is not further described, because it is very similar to the RAMP\_UP function.

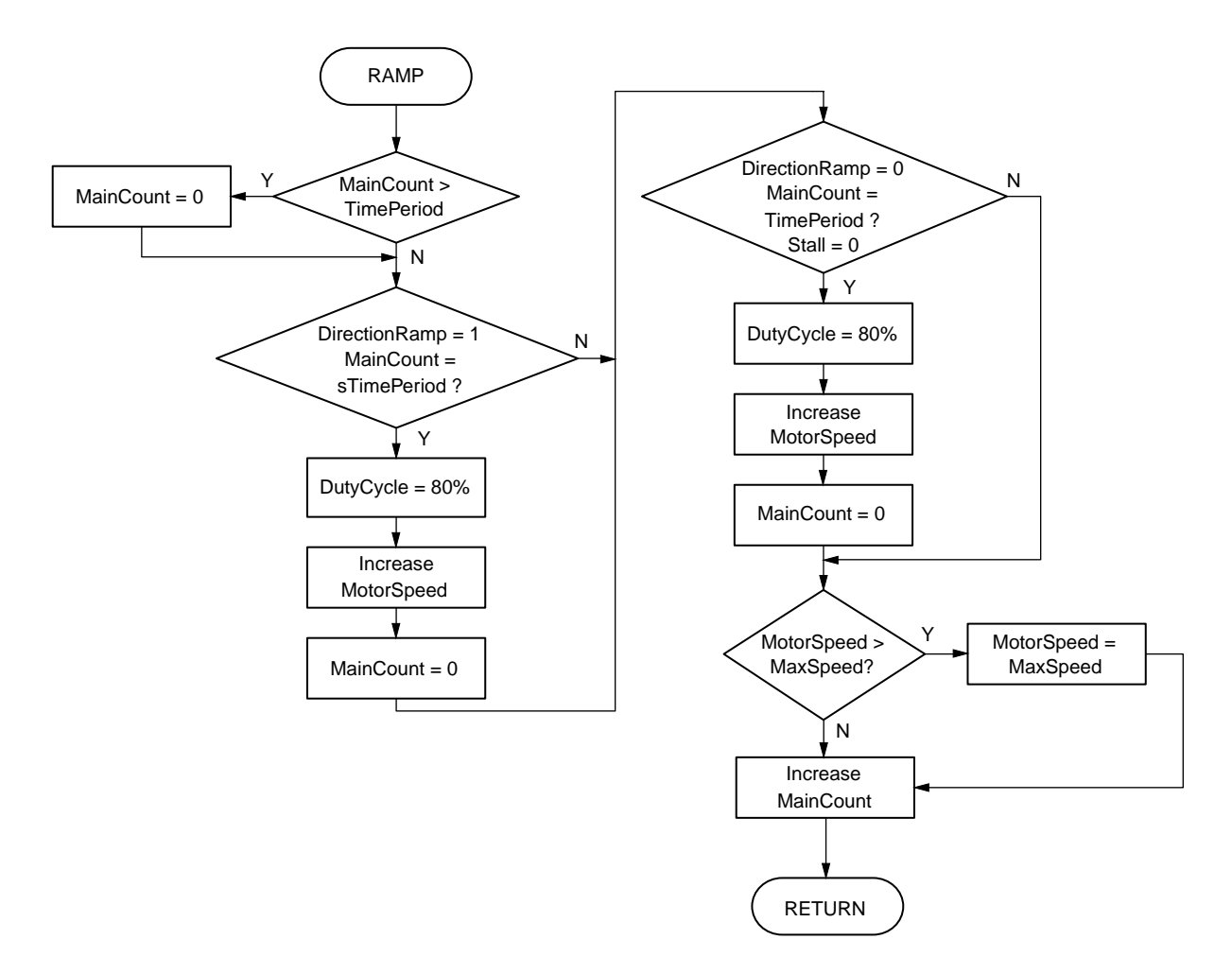

**Figure 6-12: RAMP\_UP Flowchart**

# **6.10 Stall Detect**

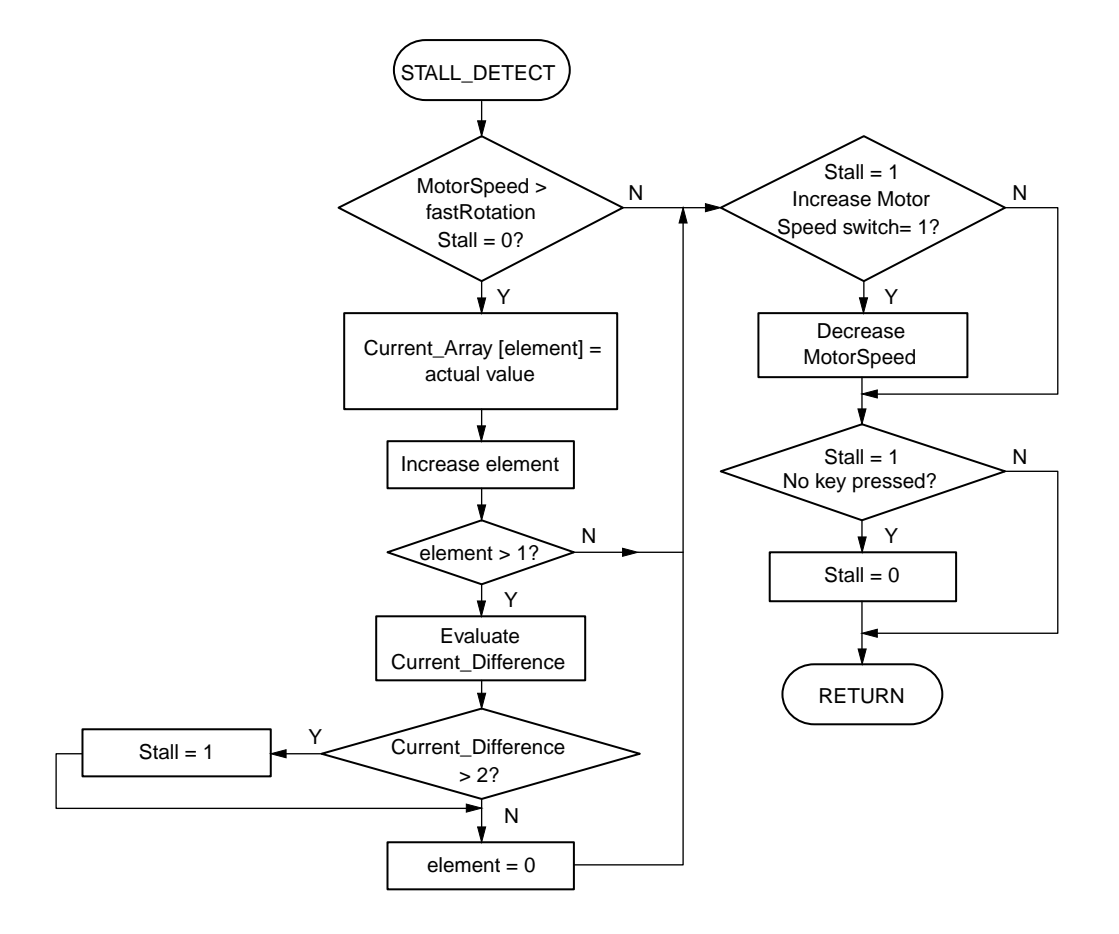

**Figure 6-13: STALL\_DETECT Flowchart**

# **6.11 PI-Regulator**

Figure 6-14 shows the function flow of the implemented PI-Regulator in the system.

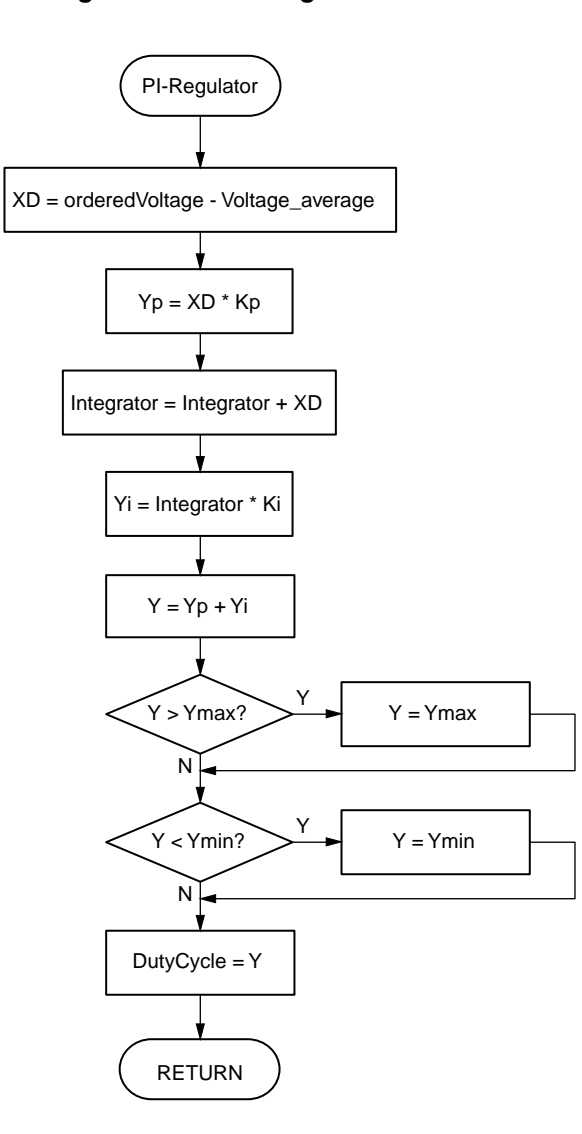

**Figure 6-14: PI-Regulator Flowchart**

# **Chapter 7 Program Listing**

```
/*==================================================================================
** PROJECT = Stepper motor control
** MODULE = Hardware Initialisation
* VERSION = V0.1
** DATE = 07.07.2005** LAST CHANGE
**
** =================================================================================
** Description: Hardware initialization
**
** =================================================================================
** Environment: Device:<br>** Assembler:
** Assembler: A78000 Version X.XXX
** C-Compiler: ICC78000 Version X.XXX
** Linker: XLINK Version X.XXX
** =================================================================================
** By: NEC Electronics (Europe) GmbH
** Oberrather Strasse 4
** D-40472 Duesseldorf
**
**
** ===============================================================================*/
// INCLUDE the HEADER FOR THE 78F0714 Device!!!!!!
#include <io78f0714.h>
#include <intrinsics.h>
#include <migration.h>
/*********************************************/
/**** H/W UPD INIT ****/
/*********************************************/
void vHardwareInit(void)
{
// port latch
P0 = 0x00; // set output latch to 0
P1 = 0x00; // set output latch to 0
P1 = 0x00; // set output latch to 0<br>P2 = 0x00; // set output latch to 0
P3 = 0x00; // set output latch to 0
P4 = 0x00; // set output latch to 0
P5 = 0x00; // set output latch to 0
P6 = 0x00; // set output latch to 0
P7 = 0x00; // set output latch to 0
// port mode
PM0 = 0x00; // port 0.1, 0.2, 0.3 are input for Key 1,2 and 3
PM1 = 0x00; // port 1 output
PM2 = 0x00; // port 2 = Input only
PM3 = 0x00; // port 3 = output
PM4 = 0x00; // port 4 = outputPMS = 0x00; // port 5 = output
PM6 = 0xFF; // port 6 = input
PM7 = 0xF0; // port 7 = output
```

```
// pull up resistors
/*<br>PU0 = 0 \times 00;
                   // no pull up-resistors
PUV = VXUV<br>PU2 = 0x00; // no pull up-resistors
PU3 = 0x00; // no pull up-resistors
PU4 = 0x00; // no pull up-resistors
PU5 = 0x00; // no pull up-resistors
PU6 = 0x00; // no pull up-resistors
*/
// interrupt definition
IFOL = 0x00; // clear INT request<br>IFOH = 0x00; // clear INT request
                   // clear INT request
IF1L = 0x00; \qquad // clear INT request
// 7 6 5 4 3 2 1 0 Bit Number
MKOL = 0xFF; \frac{1}{1} 1 1 1 1 1 1 1 1
// |_|_|_|_|_|_|_|_INTLVI disabled
// |_|_|_|_|_|_|___INTP0 disabled
// |_|_|_|_|_|_____INTP1 enabled
// |_|_|_|_|_________INTP2 enabled
// |_|_|_|_____________INTP3 enabled
// |_|_____________INTP4 disabled
// |_|_____________INTP5 disabled
        // |_______________INTP6 disabled
// 7 6 5 4 3 2 1 0 Bit Number
MK0H = 0xFF;//0xE1; // 1 1 1 1 1 1 1 1
// |_|_|_|_|_|_|_|_INTP7 disabled
// |_|_|_|_|_|_|___INTTW0UD enabled
// |_|_|_|_|_|______INTTW0CM3 disabled
// |_|_|_|_|_______INTTW0CM4 disabled
// |_|_|_|_________INTTW0CM5 disabled
// |_|_____________INTCM10 disabled
// |_|_____________INTCM11 disabled
// |_______________INTCC10 disabled
// 7 6 5 4 3 2 1 0 Bit Number
MK1L = 0xFF; // 1 1 1 1 1 1 1 1 1// |_|_|_|_|_|_|_|_INTCC11 disabled
// |_|_|_|_|_|_|___INTBEMF0 enabled
// |_|_|_|_|_|______INTTM0 disabled
// |_|_|_|_|__________INTTM01 disabled
// |_|_|_|_____________INTSRE00 disabled
// |_|_____________INTSR00 disabled
// |_|_____________INTST00 disabled
// |_______________INTTM50 disabled
// 7 6 5 4 3 2 1 0 Bit Number
MK1H = 0xFF; // 1 1 1 1 1 1 1 1
// |_|_|_|_|_|_|_|_INTTM51 disabled DF
// |_|_|_|_|_|_|___INTTMH0 disabled
// |_|_|_|_|_|______INTCSI10 disabled
// |_|_|_|_|_______INTDMU disabled
// |_|_|_|_________INTAD disabled
// |_|_____________Not USED disabled Read Only
// |_|________________Not USED disabled After Reset Value is 0!
// |_______________Not USED disabled Read Only
```

```
PR0L = 0xFF; // INT low priority
PR0H = 0xFF; // INT low priority
PR1L = 0xFF; // INT low priority
PR1H = 0xFF; // INT low priority
// 7 6 5 4 3 2 1 0 Bit Number
EGP = 0 \times 00;<br>
EGN = 0 \times 00;<br>
/(0000000000)2/7000000000// \vert \_ \vert \_ \vert \_ \vert disabled ext. INT. TW0TOFFP Security Shut Off TMW Outputs
// \vert \_\vert \_\vert INTP1 enabled Key 1 Input (rising Edge)
// \vert \_\vert = \_\_\_\ INTP2 enabled Key 2 Input (rising Edge)
// \vert | _______INTP3 enabled Key 3 Input (rising Edge)
//CLOCK Settings
OSTS = 0x05; // Set Stabilization Time to 3.27 ms
while(!OSTC_bit.no0) // Get acknowledgment for the stab. time
{
NOP();
}
// processor clock
PCC = 0x00; // with max Freq.
MOC = 0x00; \frac{1}{x} 0scillator operating
MCM = 0x01; // X1 Input Clock//Check if the X1 operates
while(!MCM_bit.no1)
{
MOC = 0x00; // X1 Oscillator operating
MCM = 0x01; // X1 Input Clock}
RCM = 0x01; // Ring-OSC Stopped
//VSWC = 0x02; // Insert Two wait state
WDTM = 0x77; // STOP Watchdog TIMER!
}
```

```
/*==================================================================================
** PROJECT = Stepper Motor<br>** MODULE = Global Variab
                   = Global Variables
* VERSION = V0.1
** DATE = 07.07.2005** LAST CHANGE
**
** ===============================================================================*/
//==================================================================================
// Global variables
//==================================================================================
/* User defined variables */
unsigned int StartSpeed = 139; // sets the starting speed of the motor 
unsigned char DutyStart = 80; (1) sets starting frequency for the PWM
unsigned int orderedVoltage = 18; // sets the voltage value for the PIRegulator 
/* ADC variables */
unsigned int Voltage1;
unsigned int Voltage2;
unsigned char NewADValue1;
unsigned char NewADValue2;
/* Average variables */
unsigned int Voltage1_average = 0;
unsigned int Voltage2_average = 0;
unsigned char element1 = 0iunsigned char element2 = 0;
unsigned char Overflow = 0; \qquad // indicates Overflow and starts regulator
unsigned char Voltage_array[2];
/* Demo variables */
unsigned char Demo = 1;
unsigned char DemoSlowMode = 0;
/* KeyDetect variables */
unsigned int Speed old;
unsigned char Cycle old;
unsigned char StartCondition = 1;
unsigned char MotorStand = 1;
unsigned char Direction Ramp;
unsigned char SingleStep = 0;
unsigned char FullStep = 1;
unsigned char Continues = 1;
/* PI variables */<br>int XD=0;
                                // Delta X
long Y=0;
long Yp=0; \frac{1}{2} // Y proportional part
long Yi=0; // Y integral part
long Integrator=0;
unsigned char Y max = 235; // Y max value set to 235, value is chosen
unsigned char Y_min = 0; // to keep AD Converter time in range
/* Ramp variables */
unsigned int MainCount = 0;
```

```
/* RTP variables */
unsigned char Step = 1;
unsigned char Direction = 0;
unsigned int MotorSpeed;
unsigned char DutyCycle = 0;
unsigned char RightRotation = 1;
unsigned int Position = 0;
/* Tm51 Key variables */
unsigned int i = 0;
unsigned char Key;
unsigned char Tracer;
unsigned char pressed;
unsigned char LED_Counter = 0;
/* Stall variables */
unsigned char Stall = 0isigned char Current Difference;
unsigned char Current_Array[2] = \{0, 0\};
unsigned char elementCurrent = 0;
signed char Current_Difference;
```

```
/* PWMStart variables */
unsigned char element;
unsigned char Voltage_Difference;
```

```
/*==================================================================================
** PROJECT = Stepper Motor<br>** MODULE = A/D Converter
                  = A/D Converter Initialisation
* VERSION = V0.1
** DATE = 07.07.2005** LAST CHANGE
**
** =================================================================================
** Description: Function for AD conversion by flag polling
**
** =================================================================================
** Environment: Device: uPD78F071<br>** Assembler: A78000
** Assembler: A78000 Version X.XXX
** C-Compiler: ICC78000 Version X.XXX
** Linker: XLINK Version X.XXX
** =================================================================================
** By: NEC Electronics (Europe) GmbH
** Oberrather Strasse 4
                   D-40472 Duesseldorf
**
**
** ===============================================================================*/
// INCLUDE the HEADER FOR THE uPD78F0714 Device!!!!!!
#include <io78f0714.h>
#include <intrinsics.h>
#include <migration.h>
#include "variables.h"
void AD_INIT(void);
void AD_START(void);
void AD_STOP(void);
/*==================================================================================
** Initfunction of ADConverter
**
**================================================================================*/
void AD_INIT(void)
{
ADM = 0x1A; \frac{1}{10} // sets Ad Converter to select mode and 4.8 us conversion time
ADS = 0x11; \frac{1}{2} // sets for software trigger, time trigger and ANI0 and ANI1
                   // input channel
PFM = 0x00; \frac{1}{x} // sets the whole PFM register
MK1H_bit.no4 = 1; // disable ADC ISR maskable interrupt
}
```

```
/*==================================================================================
** Startfunction of ADConverter
**
**================================================================================*/
void AD_START(void)
{<br>ADCS = 1;<br>ADS = 0x00;<br>ADTE
                  // starts AD Conversion
                    // ANIO Inputchannel, Selectmode
ADIF = 0;while(!ADIF)
              ;
Voltage1 = ADCR; // Voltage1 gets first AD value
NewADValue1 = 1; // NewADValue1 Flag is set
ADS = 0x01; // ANI1 Inputchannel, Selectmode
ADIF = 0;while (!ADIF)
              ;
Voltage2 = ADCR; // Voltage2 gets second AD value
NewADValue2 = 1; // NewADValue2 Flag is set
}
/*==================================================================================
** Stopfunction of ADConverter
**
**================================================================================*/
void AD_STOP(void)
{
ADCS = 0; \frac{1}{2} // stops the AD Converter<br>Voltage1 = 0; \frac{1}{2} // variables are set to de
                    1/ variables are set to defined values
Voltage2 = 0;element1 = 0;\thetalement2 = 0;
}
```

```
/*==================================================================================
** PROJECT = Stepper Motor<br>** MODULE = AD average value
                    = AD average value evaluation, Stall detection
* VERSION = V0.1
** DATE = 07.06.2005*** LAST CHANGE
**
** ===============================================================================*/
#include <io78f0714.h>
#include <intrinsics.h>
#include <migration.h>
#include "variables.h"
void AVERAGE(void);
void STALL DETECT(void);
/*==================================================================================
** Function to build average value of all incoming current values and to detect overflow
**
**================================================================================*/
void AVERAGE(void)
{
if (NewADValue1) // for each winding a separate current is evaluated
{
   if(element1 == 0){
          Voltage1_average =(Voltage1 >> 6);
          element1++;
   }
   else
          Voltage1_average = (Voltage1_average+(Voltage1 >> 6))/2;
}
if (NewADValue2)
{
   if(element2 == 0){
          Voltage2 average =(Voltage2 >> 6);
          element2++;
   }
   else
          Voltage2_average = (Voltage2_average+(Voltage2 >> 6))/2;
}
if (Voltage2_average > orderedVoltage)
   Overflow = 1; // Overflow Flag is set when setpoint is reached
if ((Voltage2_average < orderedVoltage - 3) && DutyCycle == 0)
   Overflow = 0; // resets the Overflow Flag
NewADValue1 = 0;NewADValue2 = 0;}
```

```
/*==================================================================================
** Function to detect if the motor runs into critical area
**
**================================================================================*/
void STALL_DETECT(void)
{ 
if ((MotorSpeed < 44 &&!Stall))
              // sets the speed from where on the stall detection becomes active
{
   Current_Array[elementCurrent] = Voltage2_average;
   elementCurrent++;
                // Current Array is filled with average values from different steps
   if (elementCurrent > 1)
   {
          Current_Difference=(Current_Array[0] - Current_Array[1]);
          if ((Current_Difference > 2) || (Current_Difference < -2))
             Stall = 1; // Stall flag is set when there is a difference in
                                 // the two values
          elementCurrent = 0;
   }
   if (Stall && (Tracer == T3))
         MotorSpeed = MotorSpeed + 2;
                                // slows the motor down to leave critical area
if (Stall &&!Tracer)
                                \frac{1}{2} clears the flag, so the motor can react to
                                // upcoming changes
  Stall = 0;}
```

```
/*==================================================================================
** PROJECT = Stepper Motor<br>** MODULE = Demoprogram
                = Demoprogram
* VERSION = V0.1
** DATE = 07.07.2005** LAST CHANGE =**
** =================================================================================
** Description: Little Demo program that starts if you turn on the board
**
** =================================================================================
** Environment: Device: uPD78F0714
** Assembler: A78000 Version X.XXX
** C-Compiler: ICC78000 Version X.XXX
** Linker: XLINK Version X.XXX
** =================================================================================
** By: NEC Electronics (Europe) GmbH
** Oberrather Strasse 4
** D-40472 Duesseldorf
**
**
** ===============================================================================*/
#include <io78f0714.h>
#include <intrinsics.h>
#include <migration.h>
#include "variables.h"
#define STAND 0x00
#define LED1 P70
#define LED2 P71
#define LED3 P72
#define Degr90 100
#define Degr180 200
#define SlowMotorSpeed 19999
#define on 1
```

```
void DEMO(void);
extern void RTP_START(void);
/*==================================================================================
** Little demo-program that lets the steppermotor turn 270 degrees in fast continues
** and 90 in slow single step mode
**================================================================================*/
void DEMO(void)
{
FullStep = 1;<br>if (Position == 0)
                                 \frac{1}{2} sets the start position
{
   if (StartCondition && MotorStand)
   {
          MotorSpeed = StartSpeed;// sets the motorspeed to the user defined 
          startspeed
          RTP_START(); \frac{1}{2} // starts the motor
          MotorStand = 0;
          StartCondition = 0;
          LED1 = on;}
}<br>if (Position == Degr90)
                                 // motorposition = 90 degrees from startposition
{
   DemoSlowMode = 1; \frac{1}{2} sets DemoSlowMode flag, to manipulate the PWM signal
  DutyCycle = 100;
   MotorSpeed = SlowMotorSpeed; // sets the motorspeed to a very slow rotating speed
}
if (Position == Degr180) // when motor reaches 180 degrees it goes back to
                                  // normal mode
{
   DemoSlowMode = 0;
   MotorSpeed = StartSpeed;
}
}
```

```
/*==================================================================================
** PROJECT = Stepper Motor<br>** MODULE = PIRegulator
                 = PIRequlator
* VERSION = V0.1
** DATE = 07.07.2005** LAST CHANGE
**
** =================================================================================
** Description: Closed loop regulation with an PIRegulator
**
** =================================================================================
** Environment: Device: uPD78F0714
** Assembler: A78000 Version X.XXX
** C-Compiler: ICC78000 Version X.XXX
** Linker: XLINK Version X.XXX
** =================================================================================
** By: NEC Electronics (Europe) GmbH
** Oberrather Strasse 4
** D-40472 Duesseldorf
**
**
** ===============================================================================*/
#include <io78f0714.h>
#include <intrinsics.h>
#include <migration.h>
#include "variables.h"
/*PI coefficients*/
#define KP(a) (((a) * 200)/100) // Kp value of the PI Regulator
#define KI(a) (((a) * 600)/1000) // Ki value of the PI Regulator
void PIRegulator(void);
/*==================================================================================
** PIRegulator
**
**================================================================================*/
void PIRegulator(void)
{
XD =- (orderedVoltage - Voltage2_average);
                             // calculate XD
Yp = KP(XD); // calculate Yp = KD * Kp;
Integrator = (Integrator + XD); // calculate Yi
Yi = KI(Integrator);<br>
Y = ((Yp + Yi)*254)/1024;<br>
// scale to PWM CYCLE
Y = ((Yp + Yi)*254)/1024;if (Y > Y max) // limit Y
  Y = Y max;
else
{
  if (Y < Y min)Y = Y_{min};}
DutyCycle = Y; // DutyCycle gets new evaluated value
}
```

```
/*==================================================================================
** PROJECT = Stepper Motor
** MODULE = PWM Starting Ramp
* VERSION = V0.1
** DATE = 30.03.2005** LAST CHANGE
**
** =================================================================================
** Description: Limits the switch on current
**
** =================================================================================
** Environment: Device: uPD78F0714
                  Assembler: A78000 Version X.XXX
** C-Compiler: ICC78000 Version X.XXX
** Linker: XLINK Version X.XXX
** =================================================================================
** By: NEC Electronics (Europe) GmbH
** Oberrather Strasse 4
                  D-40472 Duesseldorf
**
** ===============================================================================*/
#include <io78f0714.h>
#include <intrinsics.h>
#include <migration.h>
#include "variables.h"
extern void AVERAGE(void);
void PWM_START(void);
/*==================================================================================
** PWM Starting Ramp
** function for limiting the "switch on current" of the motor
**================================================================================*/
void PWM_START(void)
{ 
if (MainCount \ge 10)MainCount = 0;
MainCount++;
AVERAGE();
Voltage_array[element]=Voltage2_average;
                              // Array is used and the two values are compared,
                              // to make sure that you aren't
element++; // in the rising time of the curve
if (element > 1) \frac{1}{1} if motor is in static mode, current is regulated
{
   element = 0;Voltage_Difference=Voltage_array[0]-Voltage_array[1];
}
if (!Voltage_Difference && MainCount == 10)
{
  DutyStart = DutyStart - 1iDutyCycle = DutyStart;
}
else
  DutyCycle = DutyStart;
}
```

```
/*==================================================================================
** PROJECT = Stepper Motor<br>** MODULE = SpeedRamp
                  = SpeedRamp
* VERSION = V0.1
** DATE = 07.07.2005*** LAST CHANGE
**
** ===============================================================================*/
/*==================================================================================
** Ramp functions to lower and rise motor speed for direction change or start, stop
**
**================================================================================*/
void RAMP_DOWN(void)
{
if (MainCount>1700)
   MainCount = 0;if (Direction_Ramp) // fast slowdown ramp for the direction change mode
{
   if (MainCount == 15) // MainCount value determines static behaviour to change
   { // the upward gradient change value; one Maincount ~
         DutyCycle = 29;
         MainCount = 0;
         MotorSpeed = (MotorSpeed + 1);
   }
}
if (!Direction_Ramp && MainCount == 1700)
{ // mode to slow down motor by pressing the tracers on the board
         MainCount = 0;
         MotorSpeed = MotorSpeed + 1;
}
if (MotorSpeed > Speed_min) // limits speed to user determined values
   MotorSpeed = Speed_min;
else
  MainCount++;
}
```

```
void RAMP_UP(void)
{
if (MainCount>1700)
MainCount = 0;<br>if (Direction_Ramp)
                      // fast speed-up ramp for the direction change mode
{
   if (MainCount == 15)
   {
         DutyCycle = 29;
         MainCount = 0;
         MotorSpeed = (MotorSpeed - 1);
   }
}
if (!Direction_Ramp && MainCount == 1700 &&!Stall)
{ // mode to speed up motor by pressing the tracers on the board
   MainCount = 0;MotorSpeed = MotorSpeed - 1;
}
if (MotorSpeed < 110) // automatic shift into HalfStep to reach higher motor speed
{
   FullStep = 0;
   LED3 = 1;}
if (MotorSpeed <= Speed_max)// limits motor speed
  MotorSpeed = Speed_max;
else
   MainCount++;
}
```

```
/*==================================================================================
** PROJECT = Stepper Motor<br>** MODULE = TM00, TM50, R'
                  = TM00, TM50, RTP Initialisation and driving application
* VERSION = V0.1
** DATE = 30.03.2005** LAST CHANGE
**
** ===============================================================================*/
/*==================================================================================
** ISR of TM50 Timer
**
**================================================================================*/
#pragma vector = INTTM50_vect // 8-bit Timer/event counters 50 ISR
#pragma bank = 2 // Register Bank 2
__interrupt void Timer50(void) // Interrupt
{
if (MotorStand || DemoSlowMode) // sets count clock to 5 MHz, you can set different
                               // clocks for different modes
   TCL50 = 0x03; // DemoSlowMode
if (!MotorStand && Demo && (!DemoSlowMode && Step == 1))
                              // count clock = 5 MHz for TM 50
   TCL50 = 0x03; // Demo Mode normal speed
if (!MotorStand &&!Demo) // count clock = 5 MHz for TM 50
   TCL50 = 0x03; \frac{1}{10} Normal working phase
CR50 = DutyCycle; // CR50 as compare register with compare value of
                              // duty cycle
}
/*==================================================================================
** ISR of TM00 Timer
**
**================================================================================*/
#pragma vector = INTTM00_vect // 16-bit Timer00 ISR
#pragma bank = 2 // Register Bank 2
 __interrupt void Timer00(void) // Interrupt
{
if (FullStep)
   CR00 = MotorSpeed; // sets frequency for the FullStep mode
if (!FullStep)<br>CROO = MotorSpeed / 2;
                              // doubles the frequency for the HalfStep mode so
                               // no step loss occurs
if (!Direction) // Direction flag shows rotating direction of the motor
        {
   if (Position >= Degr360)
        Position = 0;
```

```
if (!RightRotation &&!Continues)
                             // different patterns must be used if motor
                             // changes direction 
{ // in the continues mode or single step mode
   switch (Step) \frac{1}{2} // RightRotation flag show if a direction change
                             // has occurred
   {
  case 1: Step = 7;
  break;
  case 2: Step = 6:break;
  case 3: Step = 5:break;
  case 4: Step = 4;
  break;
  case 5: Step = 3:break;
  case 6: Step = 2ibreak;
   case 7: Step = 1;
  break;
   case 8: Step = 8:break;
   }
  Righthation = 1;}
if (!SingleStep && Step > 8)
      Step = 1;
if (!RightRotation && Continues)
{
   switch (Step)
   {
  case 1: Step = 8;
  break;
  case 2: Step = 7:break;
  case 3: Step = 6:break;
  case 4: Step = 5:break;
  case 5: Step = 4;
  break;
  case 6: Step = 3;break;
   case 7: Step = 2:break;
   case 8: Step = 1
  break;
   }
  RightRotation = 1;
```
}

```
switch (Step)
{
case 1:
   STALL_DETECT();
                  // Important to call this function only once, to get right
                  // voltage values
   if (!MotorStand &&!FullStep)
                  // in HalfStep mode, Step and Position are increased every
                  // runtrough by one
   {
      Step++;
      Position++;
   }
   if (!MotorStand && FullStep)
                 // in FullStep mode, Step and Position are increased every
                  // runtrough by two
   {
      Step = Step + 2iPosition = Position + 2;
   }
   RTBLO0 = 0x09;// suited value is written to RTBL00 register and transferred
                  // to ReatTimePort
   break;
case 2:
   if (!MotorStand)
   {
   Step++;
   Position++;
   }
   RTBL00 = 0x0D;break;
case 3:
   if (!MotorStand &&!FullStep)
   {
   Step++;
   Position++;
   }
   if (!MotorStand && FullStep)
   {
   Step = Step + 2iPosition = Position + 2;
   }
   RTBLOO = 0xOC;break;
case 4:
   if (!MotorStand)
   {
   Step++;
   Position++;
   }
   RTBLOO = 0 \times 0Ebreak;
```

```
case 5:
   if (!MotorStand &&!FullStep)
   {
   Step++;
   Position++;
   }
   if (!MotorStand && FullStep)
   {
   Step = Step + 2iPosition = Position + 2;
   }
   RTBLOO = 0x06;break;
case 6:
   if (!MotorStand)
   \{Step++;
   Position++;
   }
   RTBLO0 = 0x07;break;
case 7:
   if (!MotorStand &&!FullStep)
   {
   Step++;
   Position++;
   }
   if (!MotorStand && FullStep)
   {
   Step = Step + 2iPosition = Position + 2;
   }
   RTBLOO = 0x03;break;
case 8:
   if (!MotorStand)
   {
   Step++;
   Position++;
   }
   RTBLOO = 0x0Bbreak;
}
```
}

```
else
{
      if (Position <= 0)
          Position = 400;
      if (RightRotation &&!Continues)
      {
             switch (Step)
             {
             case 1: Step = 7;
               break;
             case 2: Step = 6:break;
             case 3: Step = 5:break;
             case 4: Step = 4;
               break;
             case 5: Step = 3;break;
             case 6: Step = 2;
               break;
             case 7: Step = 1;
               break;
             case 8: Step = 8;break;
             }
             RightRotation = 0;}
      if (!SingleStep && Step > 8)
          Step = 1;
      if (RightRotation && Continues)
      {
             switch (Step)
             {
             case 1: Step = 8;
               break;
             case 2: Step = 7;
               break;
             case 3: Step = 6:break;
             case 4: Step = 5;
               break;
             case 5: Step = 4;
               break;
             case 6: Step = 3:break;
             case 7: Step = 2;
               break;
             case 8: Step = 1;
               break;
             }
             RightRotation = 0;
      }
```

```
switch (Step)
{
case 1
      STALL_DETECT(); \frac{1}{2} // Important to call this function only
                                   // once, to get right voltage values
      if (!MotorStand &&!FullStep) // in HalfStep mode, Step is increased,
                                    // Position decreased every runtrough by one
      {
        Step++;
        Position--;
      }
      if (!MotorStand && FullStep) // in HalfStep mode, Step is increased,
                                   // Position decreased every runtrough by two
      {
        Step = Step + 2iPosition = Position - 2;
      }
      RTBL00 = 0x03;break;
case 2: 
        if (!MotorStand)
      {
        Step++;
        Position--;
      }
      RTB1.00 = 0x07;
      break;
case 3:
      if (!MotorStand &&!FullStep)
      {
        Step++;
        Position--;
      }
      if (!MotorStand && FullStep)
      {
        Step = Step + 2;
        Position = Position - 2;
      }
      RTBLOO = 0x06;break;
case 4: 
      if (!MotorStand)
      {
         Step++;
        Position--;
      }
      RTBLOO = 0xOE;break;
```

```
case 5: 
      if (!MotorStand &&!FullStep)
      {
        Step++;
        Position--;
      }
      if (!MotorStand && FullStep)
      {
        Step = Step + 2;
        Position = Position - 2;
      }
      RTBLOO = 0xOC;break;
case 6: 
      if (!MotorStand)
      {
         Step++;
        Position--;
       }
      RTBLOO = 0x0D;break;
case 7: 
      if (!MotorStand &&!FullStep)
      {
        Step++;
        Position--;
      }
      if (!MotorStand && FullStep)
      {
        Step = Step + 2;Position = Position - 2;
      }
      RTBLOO = 0x09break;
case 8: 
      if (!MotorStand)
      {
         Step++;
        Position--;
      }
      RTBLOO = 0x0Bbreak;
      }
}
```
}
```
/*==================================================================================
** Definition of TM50
** Interval Timer for PWM Modulation
**================================================================================*/
void TM50_INIT(void)
{
TCE50 = 0; <br>TCL50 = 0x03; // stops TM50<br>// count cloc
                   \frac{7}{10} count clock = 5 MHz for TM 50
CR50 = DutyStart; // CR50 as compare register with compare value = DutyStart 80
TMC50 = 0x40; \frac{1}{2} // inversion disabled, F/F no change,
                    // Timer output reset ->F/F set to zero & output disabled
MK1L_bit.no7 = 0; // Enable ISR mask Interrupt
}
void TM50_START(void)
{
CR50 = DutyStart; // CR50 as compare register with compare value = DutyStart
TCE50 = 1; // starts TM51, if the value TM51 and CR51 match, INTTM51 is
                     // generated
}
void TM50_STOP(void)
{
TCE50 = 0; // stops TM50
}
/
*===================================================================================
** Definition of TM00
** Interval Timer for Motor signals
**================================================================================*/
void TM00_INIT(void)
{
TMC00 = 0x00; // stops TM00
MotorSpeed = StartSpeed;
CRC00 = 0x00;<br>PRM00 = 0x02;// Prescaler Port register, count clock is set to 78.125 kHz
CR01 = 0x00; // sets unused CompareRegister CR01 to defined values
CR00 = StartSpeed; // sets user defined startspeed
MK1L_bit.no2 = 0; // Enable ISR mask Interrupt
}
void TM00_START(void)
{
MotorSpeed = StartSpeed;
TMC00 = 0x0C; // starts Timer, generates interrupt on match between TM00 and CR00
}
void TM00_STOP(void)
{
TMC00 = 0x00; // stops TM00
}
```

```
/*==================================================================================
** Definition of RTPs
**
**================================================================================*/
void RTP_INIT(void)
{
PM4 = 0xF0; // set ports P40 - P43 as output ports
DCCTL00 = 0xE0; // RTP output, PWM enabled, Inversion Enabled
RTPM00 = 0x0F; // set RTPM00 - RTPM03 as real time output ports<br>RTBL00 = 0x0F;
        = 0x0F;}
void RTP_START(void)
{
TM50_START();
TM00_START();
TMH0_START();<br>RTPC00 = 0 \times 80;<br>INV00 = 1;
                      // enables operation, operation mode 4bits * 2channels
                       1/ enables inversion to fit the PWM into the motor driving curve
}
void RTP_STOP(void)
{
RTPC00 = 0x00; // disables operation, operation mode 4bits * 2channels<br>TNV00 = 0; // disables inversion
                      // disables inversion
TMH0_STOP();
TM00_STOP();
TM50_STOP();
}
```

```
/*==================================================================================
                    = Stepper Motor
** MODULE = Main
** VERSION = V0.1<br>** DATE = 07.0
                    = 07.07.2005** LAST CHANGE =**
** ===============================================================================*/
#pragma language = extended
/* =================================================================================
** include
** ===============================================================================*/
#include <io78f0714.h>
#include <intrinsics.h>
#include <migration.h>
#include "variables.h"
#pragma constseg=OPTBYTE
\_root const char option = 0x00;
#pragma constseg=default
#define TRUE 1
#define FALSE 0
#define LED1 P70
#define LED2 P71
#define LED3 P72
#define STAND 0x00
#define T1 1
#define T1L 10
#define T2 2
#define T2L 20<br>#define T3 3
#define T3 3<br>#define T3L 30
#define T3L
#define T4 4<br>#define T4L 40
#define T4L 40
#define T12
#define T34 34
```

```
/*==================================================================================
** MAIN
**
**================================================================================*/
void main(void)
{
_DI(); // Disable all interrupts
/* uPD init */vHardwareInit(); / initialise the hardware
TM50_INIT();
TM51_INIT();
TMH0_INIT();
TM00_INIT();
AD_INIT();
RTP_INIT();
EI();
// Enable all Interrupts
TM51_START(); // starts TM51 in charge of tracer detection
while (1)
{
if (Demo) // starts Demo program
DEMO();
Key_Detect();
if (NewADValue1 || NewADValue2)
     AVERAGE();
if ((Overflow) && (!SingleStep) &&(!StartCondition ||!MotorStand) && (Step == 7) 
&&!DemoSlowMode)
     PIRegulator(),
//LED3 ^= 1; // Test LED} //End of Endless While Loop
}
```

```
/*==================================================================================
** PROJECT = Stepper Motor<br>** MODULE = 8-bit TMH0 In
                 = 8-bit TMH0 Initialisation
* VERSION = V0.1
** DATE = 07.07.2005** LAST CHANGE =**
** =================================================================================
** Description: Determines AD conversion time
**
** =================================================================================
** Environment: Device: uPD78F0714
** Assembler: A78000 Version X.XXX
** C-Compiler: ICC78000 Version X.XXX
** Linker: XLINK Version X.XXX
** =================================================================================
** By: NEC Electronics (Europe) GmbH
** Oberrather Strasse 4
** D-40472 Duesseldorf
**
** ===============================================================================*/
/*==================================================================================
** ISR of TMH0 Timer
** Interval Timer
**================================================================================*/
#pragma vector = INTTMH0_vect // 8-bit Timer/event counters 51 ISR
#pragma bank = 3 // Register Bank 3
__interrupt void TimerH0(void) // Interrupt
{
if (FullStep)
     CMP00 = (MotorSpeed / 4); // sets the frequency for the TMH0, how often the
                             // AD converter is active
else
     CMPOO = (MotorSpeed / 8);AD_START();
//LED3 ^= 1; // Test LED
}
/*==================================================================================
** Definition of TMH0 Timer
** Interval Timer
**================================================================================*/
void TMH0_INIT(void)
{
TMHMD0 = 0x30; // set CountsClock to 78.125 kHz
CMP00 = (StartSpeed / 4); // sets CMP00 as compare register with compare
                            // value = StartSpeed / 4
}
```

```
/*==================================================================================
** Start of TM51 Timer
** Interval Timer
**================================================================================*/
void TMH0_START(void)
{
CMPOO = 0x00;MK1H_bit.no1 = 0; // enables maskable Interrupt
TMHE0 = 1; // starts TMH0, if the value CMP00 and TMH0 match, INTTMH0 is
                   // generated
}
/*==================================================================================
** Stop of TM51 Timer
** Interval Timer
**================================================================================*/
```

```
void TMH0_STOP(void)
{
TMHE0 = 0; \qquad // stops TMH0
}
```
## NEC

## **Facsimile Message**

Although NEC has taken all possible steps to ensure that the documentation supplied to our customers is complete, bug free and up-to-date, we readily accept that errors may occur. Despite all the care and precautions we've taken, you may encounter problems in the documentation. Please complete this form whenever you'd like to report errors or suggest improvements to us.

**Address** 

Name

From:

**Company** 

Tel. FAX

Thank you for your kind support.

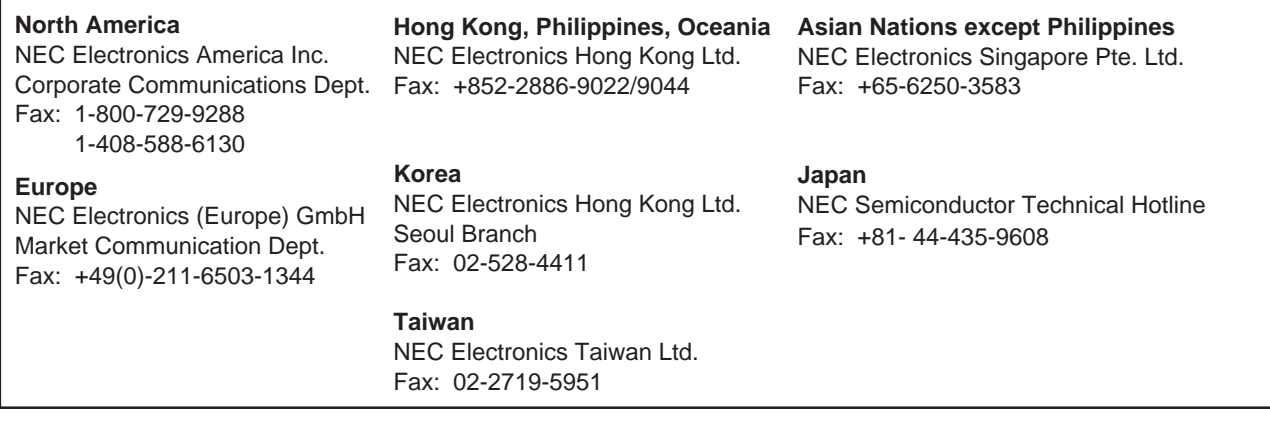

I would like to report the following error/make the following suggestion:

Document title:

Document number: Page number:

If possible, please fax the referenced page or drawing.

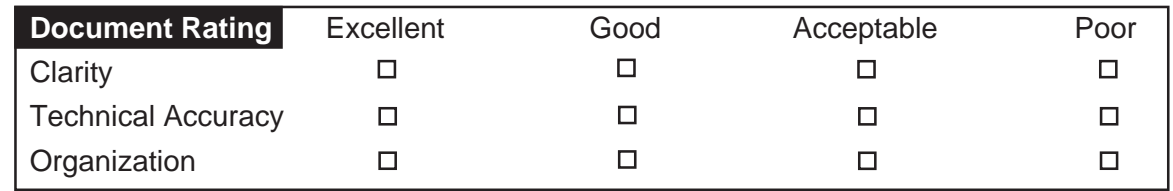

**[MEMO]**